## МИНИСТЕРСТВО НАУКИ И ВЫСШЕГО ОБРАЗОВАНИЯ РОССИЙСКОЙ ФЕДЕРАЦИИ Федеральное государственное автономное образовательное учреждение высшего образования «ТЮМЕНСКИЙ ГОСУДАРСТВЕННЫЙ УНИВЕРСИТЕТ»

ИНСТИТУТ МАТЕМАТИКИ И КОМПЬЮТЕРНЫХ НАУК Кафедра программной и системной инженерии

## РЕКОМЕНДОВАНО К ЗАЩИТЕ В ГЭК

Заведующий кафедрой

д.т.н., профессор

\_\_\_\_\_\_\_\_\_\_\_\_\_\_ А.Г. Ивашко

 $2023 \text{ r.}$ 

## **ВЫПУСКНАЯ КВАЛИФИКАЦИОННАЯ РАБОТА**

магистерская диссертация

СИСТЕМА ПРОГНОЗИРОВАНИЯ ФИНАНСОВЫХ ПОКАЗАТЕЛЕЙ РЕГИОНА"

09.04.03 Прикладная информатика Магистерская программа «Информационные системы анализа данных»

Выполнил работу в последний в Волковинский студент 2 курса Александр очной формы обучения *(Подпись)* Юрьевич

Научный руководитель Ивашко д.т.н, профессор Александр

Рецензент Семихин к.ф.-м.н, доцент Дмитрий

*(Подпись)* Григорьевич

*(Подпись)* Витальевич

г. Тюмень

## **ОГЛАВЛЕНИЕ**

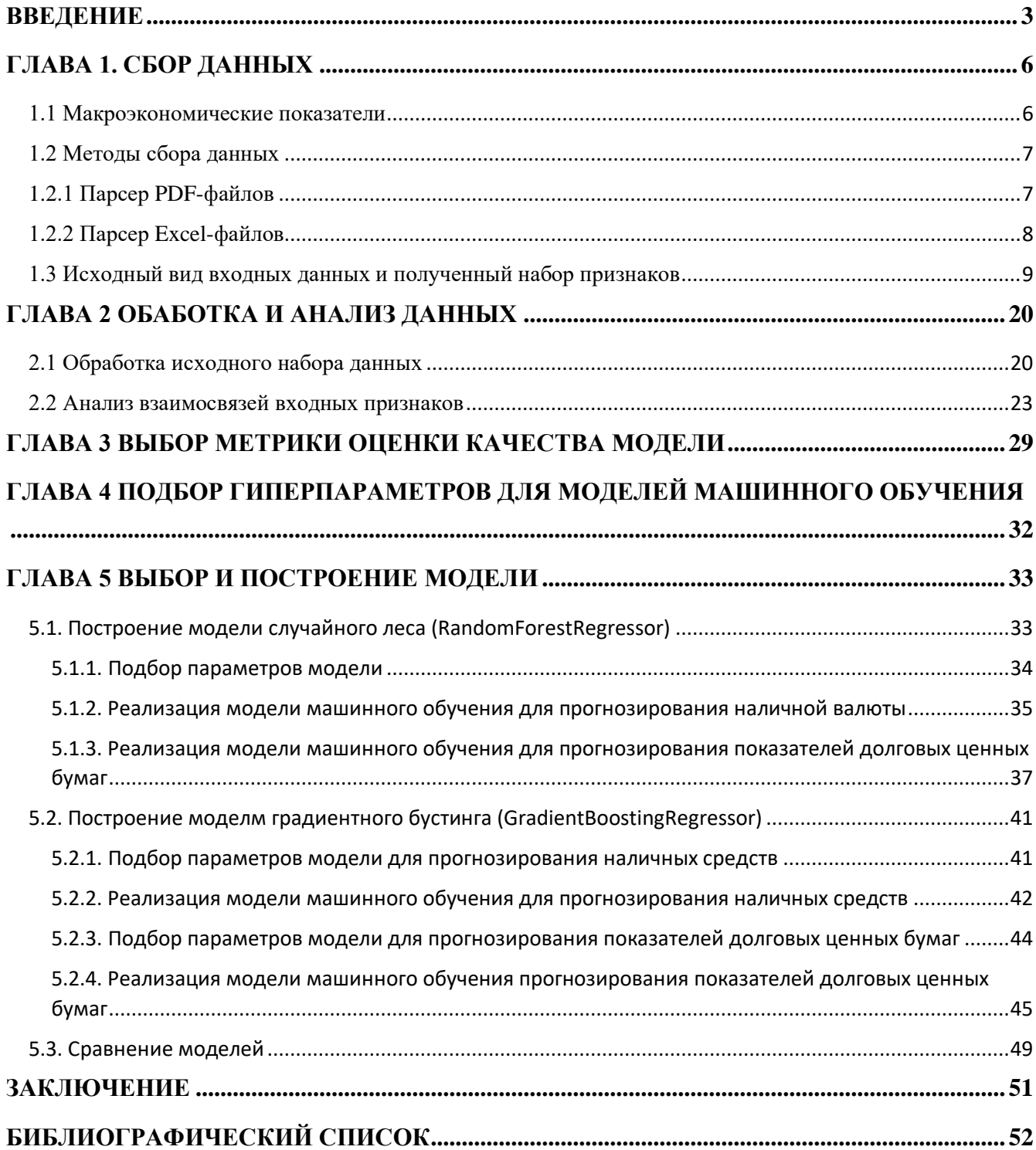

### ВВЕДЕНИЕ

<span id="page-2-0"></span>Прогнозирование финансовых показателей является одной из ключевых задач в финансовой индустрии, это основа для финансового планирования и бюджетирования, т.е. составления стратегических, текущих и оперативных планов и бюджетов.

Макроэкономические показатели представляют собой сводные, усредненные по экономике в целом показатели объемов производства и потребления, доходов и расходов, структуры, эффективности, уровня благосостояния, экспорта и импорта, темпов экономического роста и др. По своей сути это статистические данные, которые отражают общие тенденции в экономических условиях конкретной страны, региона или сектора экономики. Они оказывают влияние на принятие органами государственной власти решений в политической, социальной, экономической сферах, являются ориентиром для предпринимателей, отдельных граждан, зарубежных партнеров в их хозяйственной деятельности. [14]

В рамках прогнозирования показателей финансового плана применяемые методы разделяют на три группы:

- методы экспертных оценок;
- методы экстраполяции;
- методы экономико-математического моделирования.

Первый метод основан на анализе мнений компетентных специалистов по вопросам динамики финансовых процессов. Проводится в форме специальных процедур анкетирования и интервьюирования. Эксперты должны обладать высокой квалификацией и владеть профессиональными знаниями и навыками в сфере управления финансами.

Второй метод – это распространение на будущее тенденций, которые сложились в ретроспективе. Целесообразность применения метода экстраполяции определяется степенью стабильности или инерционности динамики развития экономической системы. Меньше всего используются финансовые показатели

микроэкономики, которые являются менее инерционными. В свою очередь более стабильными считаются динамика развития финансовых индикаторов на уровне макроэкономики. Обычно данный метод используется в совокупности с другими.

Методы экономико-математического моделирования основываются на построении моделей, которые описывают динамику финансовых показателей относительно воздействующих на финансовые процессы факторов.

Выделяют следующие виды экономико-математического моделирования: корреляционное моделирование; оптимизационное моделирование; многофакторное экономико-математическое моделирование.

Сущность первого вида заключается в определении корреляционной зависимости между двумя исследуемыми показателями в динамике и последующем прогнозировании одного из них относительно изменения другого, принятого за базу.

Традиционные методы прогнозирования, такие как статистические модели и экспертные оценки, имеют свои ограничения и не всегда могут обеспечить высокую точность прогнозов. Одной из проблем традиционных методов прогнозирования является их ограниченность в обработке больших объемов данных. Кроме того, они не всегда учитывают сложные взаимосвязи между различными факторами, которые могут влиять на изменение финансовых показателей. Это может привести к неточным прогнозам и потере денежных средств. Еще одной проблемой является нестабильность финансовых рынков, которая может привести к неожиданным изменениям.

В связи с этим, в последние годы все большее внимание уделяется применению алгоритмов машинного обучения для прогнозирования финансовых показателей.

**Целью** данной работы является создание модели машинного обучения на основе макроэкономических показателей и взаимодействию с банками физических лиц для прогнозирования таких финансовых активов как:

- наличная валюта;
- долговые ценные бумаги;

Для достижения поставленной цели нужно решить следующие **задачи**:

- найти и изучить первичные источники для сбора данных;
- организовать сбор данных для разных форматов документов webстраницы, pdf, xlsx;
- провести первичный анализ данных на наличие пропусков и формата показателей;
- провести анализ полученных входных параметров;
- разработать модель машинного обучения для прогнозирования целевых показателей на основе имеющихся данных;
- провести оценку качества обученных моделей на тестовых данных.

Для успешной подготовки и защиты выпускной квалификационной работы обучающимся использовались средства и методы физической культуры и спорта с целью поддержания должного уровня физической подготовленности, обеспечивающую высокую умственную и физической работоспособность. В режим рабочего дня включались различные формы организации занятий физической культурой (физкультпаузы, физкультминутки, занятия избранным видом спорта) с целью профилактики утомления, появления хронических заболеваний и нормализации деятельности различных систем организма.

В рамках подготовки к защите выпускной квалификационной работы автором созданы и поддерживались безопасные условия жизнедеятельности, учитывающие возможность возникновении чрезвычайных ситуаций.

### ГЛАВА 1. СБОР ДАННЫХ

### <span id="page-5-0"></span>1.1 Макроэкономические показатели

<span id="page-5-1"></span>Система национальных счетов (СНС) - это совокупность взаимосвязанных показателей и классификаций, применяемых для отражения информации о всех фазах экономического процесса и функционировании экономики страны в определенный период. Использование СНС позволяет анализировать ВВП страны и другие макроэкономические показатели в разрезе всех фаз общественного воспроизводства: производства, распределения, обмена и потребления. [20]

Основные макроэкономические показатели РФ представлены в СНС в и включают в себя:

- ВВП показатель, отражающий рыночную стоимость всех конечных товаров и услуг (то есть предназначенных для непосредственного употребления, использования или применения), произведённых за год во всех отраслях экономики на территории конкретного государства для потребления, экспорта и накопления;
- ВРП показатель, измеряющий валовую добавленную стоимость, исчисляемый путём исключения из суммарной валовой продукции объёмов её промежуточного потребления.;
- инфляция устойчивое повышение общего уровня цен на товары и услуги; процесс обесценивания денег, падение их покупательной способности вследствие чрезмерного выпуска (эмиссии) или сокращения товарной массы в обращении при неизменном количестве выпущенных денег;
- безработица наличие в стране людей, составляющих часть экономически активного населения, которые трудоспособны, но не могут найти работу;
- ключевая ставка основной инструмент денежно-кредитной политики, ведущейся Банком России;
- коэффициент Джини статистический показатель степени расслоения общества данной страны или региона по какому-либо изучаемому признаку. Используется для оценки экономического неравенства;
- индекс потребительской уверенности индикатор, разработанный для измерения потребительской уверенности, определенной как степень оптимизма относительно состояния экономики, который население выражает через своё потребление и сбережение;
- цена на нефть стоимость нефти марки Brent;
- средняя цена на 1 квадратный метр общей площади жилья

Макроэкономические показатели являются важным инструментом для принятия решений в области экономики и финансов, и их анализ может помочь в прогнозировании изменений финансовых активов на основе макроэкономических факторов.

### 1.2 Методы сбора данных

<span id="page-6-0"></span>Данные по отдельности собирались с разных ресурсов и в разных форматах: pdf-файлы и excel-таблицы.

В связи с этим написать универсальный парсер для сбора данных не представляется возможным. Для решения проблемы было написано несколько парсеров. Далее собранные данные сохранялись в xlsx-файлы с использованием библиотеки openpyxl – пакет Python для чтения и записи в Excel. Далее полученные xlsx-файлы были объедены в единый csv-файл, где данные сгруппированы по годам и кварталам.

## 1.2.1 Парсер РДҒ-файлов

<span id="page-6-1"></span>Парсер разработан с использованием библиотек tabula и pandas. Tabula - пакет Python, который может читать таблицы из PDF-файлов и конвертировать полученные данные в DataFrame пакета pandas. Pandas – пакет Python для обработки и анализа данных.

 $\overline{7}$ 

```
import tabula
from IPython.display import display
import pandas as pd
rub = Falsename = '2012_4'country = 'PY5' if rub else 'MH'
dfs = tabula.read_pdf(f'Docs/Наличная валюта и вклады {country}/{name}.pdf', pages='all')
```
## Рисунок 1 – чтение PDF с помощью Tabula

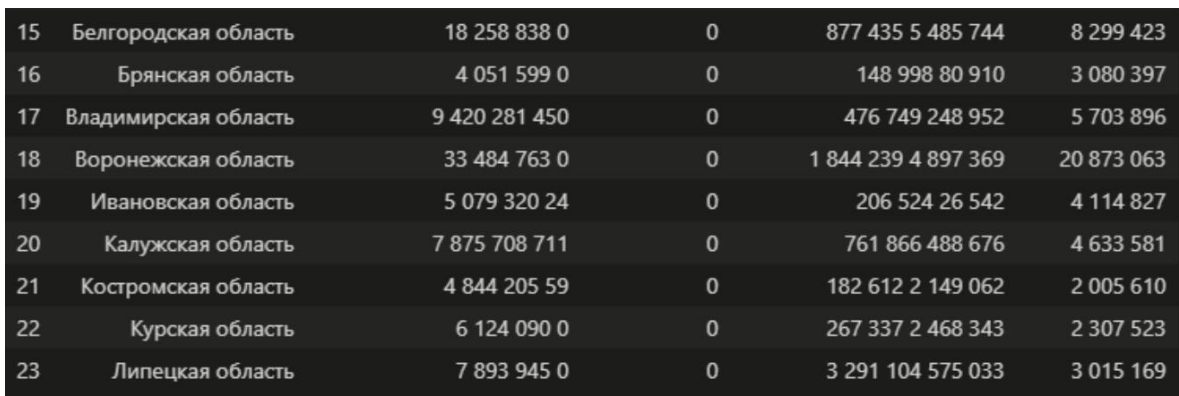

Рисунок 2 – полученный DataFrame из PDF

```
result = pd.concat([dfs[0], dfs[1]], ignore index=True)
#result = dfs[0].append(dfs[1])
#display(result.head(50))
#result.to_excel('Docs/Наличная валюта и вклады ИН/temp.xlsx')
result.to excel(f'Docs/Наличная валюта и вклады {country}/{name}.xlsx')
```
Рисунок 3 – сохранение данных в Excel

1.2.2 Парсер Excel-файлов

<span id="page-7-0"></span>Парсер разработан с использованием библиотеки pandas. Tabula - пакет Python, который может читать таблицы из PDF-файлов и конвертировать полученные данные в DataFrame пакета pandas. Pandas – пакет Python для обработки и анализа данных.

```
загрузка существующего файла
workbook original = load workbook(filename='usd.xlsx')
workbook result = load workbook(filename='result.xlsx')
# получение нужного листа
sheet = workbook original.active
new sheet = workbook result.active
c = \thetai = 4startRow = 1for index in range(i, doc_len):
   if sheet[f'H{i}]'] != None:
        new\_sheet[f'D{startRow}''] = sheet[f'H{i}'']i + 1startRow += 1# сохранение изменений
workbook result.save('sr2.xlsx')
```
Рисунок 4 – пример сохранения данных из таблицы Excel

1.3 Исходный вид входных данных и полученный набор признаков

<span id="page-8-0"></span>Большинство исходных данных официальность статистики имели схожий вид: в качестве строк принимались субъекты РФ, а в колонках значения по годам (кварталам) или транспонированная таблица (годы в строках, значения в столбцах).

Валовый региональный продукт на душу населения – данные взяты с Росстата [2] в разделе «Национальные счета» в excel-формате. Единица измерения «Рубль», пропуски отсутствуют. Для соответствующего года для итоговых данных брался год в исходной таблице.

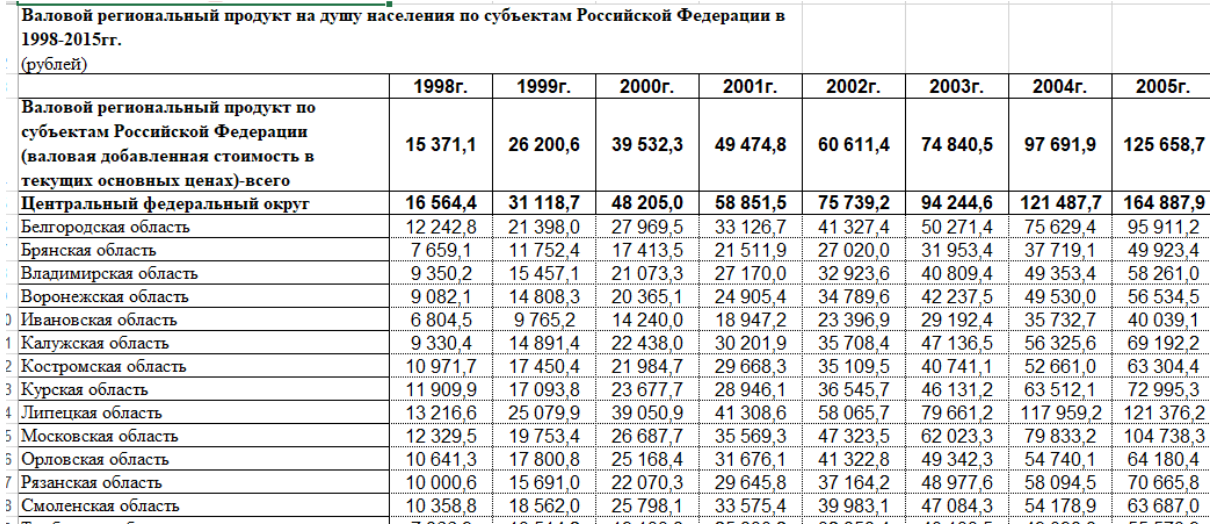

Рисунок 5 – Исходная таблица с данными по ВРП субъектов

Потребительская уверенность – данные взяты с Росстата [2] в разделе «Уровень жизни» в excel-формате. Предоставлены разрезе кварталов по годам. Пропуски отсутствуют.

|                    |              |         | Индекс потребительской уверенности |            |       |
|--------------------|--------------|---------|------------------------------------|------------|-------|
| баланс %           |              |         |                                    |            |       |
|                    | <b>Bcero</b> |         | в том числе по полу                | в том числ |       |
|                    |              | мужчины | женщины                            | до 30 лет  | $30-$ |
| 1998 год           |              |         |                                    |            |       |
| IV квартал         |              |         |                                    |            |       |
|                    | $-58$        | $-57$   | $-59$                              | $-51$      |       |
| 1999 год           |              |         |                                    |            |       |
| І квартал          | $-51$        | $-49$   | $-52$                              | $-47$      |       |
| II квартал         | $-48$        | $-47$   | $-50$                              | $-44$      |       |
| III квартал        | -47          | $-45$   | $-49$                              | $-40$      |       |
| IV квартал         | $-35$        | $-35$   | $-35$                              | $-31$      |       |
| 2000 год           |              |         |                                    |            |       |
| І квартал          | $-25$        | $-23$   | $-26$                              | $-20$      |       |
| II квартал         | $-17$        | $-16$   | $-18$                              | $-11$      |       |
| III квартал        | $-18$        | $-17$   | $-20$                              | $-16$      |       |
| IV квартал         | $-17$        | $-17$   | $-17$                              | $-12$      |       |
| 2001 год           |              |         |                                    |            |       |
| І квартал          | $-17$        | $-16$   | $-17$                              | $-14$      |       |
| II квартал         | $-14$        | $-12$   | $-17$                              | $-11$      |       |
| III квартал        | $-10$        | -8      | $-11$                              | -4         |       |
| IV квартал         | $-10$        | -7      | -12                                | -5         |       |
| $2002 \text{ rad}$ |              |         |                                    |            |       |

Рисунок 6 - Исходная таблица с данными потребительской уверенности

Средняя цена 1 квадратный метр общей площади – данные взяты с портала ЕМИСС [11] в разделе «Средняя цена 1 кв. м общей площади квартир на рынке жилья» в excel-формате. Предоставлены разрезе кварталов и регионов РФ. Единица измерения «Рубль», пропуски отсутствуют.

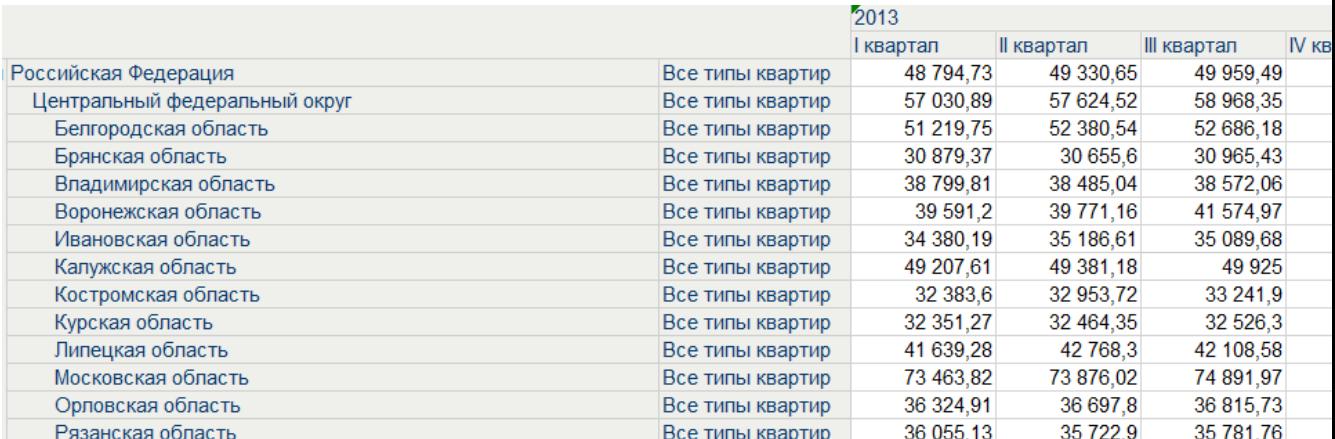

Рисунок 7 - Средняя цена 1 кв. м общей площади квартир на рынке жилья (рубль) за 2013

Индекс Джинни – данные взяты с web-сайта [12] в разделе «Статистика по России» в csv-формате. Предоставлены в разрезе годов и регионов РФ. Пропуски отсутствуют.

Коэффициент Джини рассчитывается как соотношение доходов самых богатых и самых бедных слоев население. Чем больше значение коэффициента — тем выше неравенство в обществе.

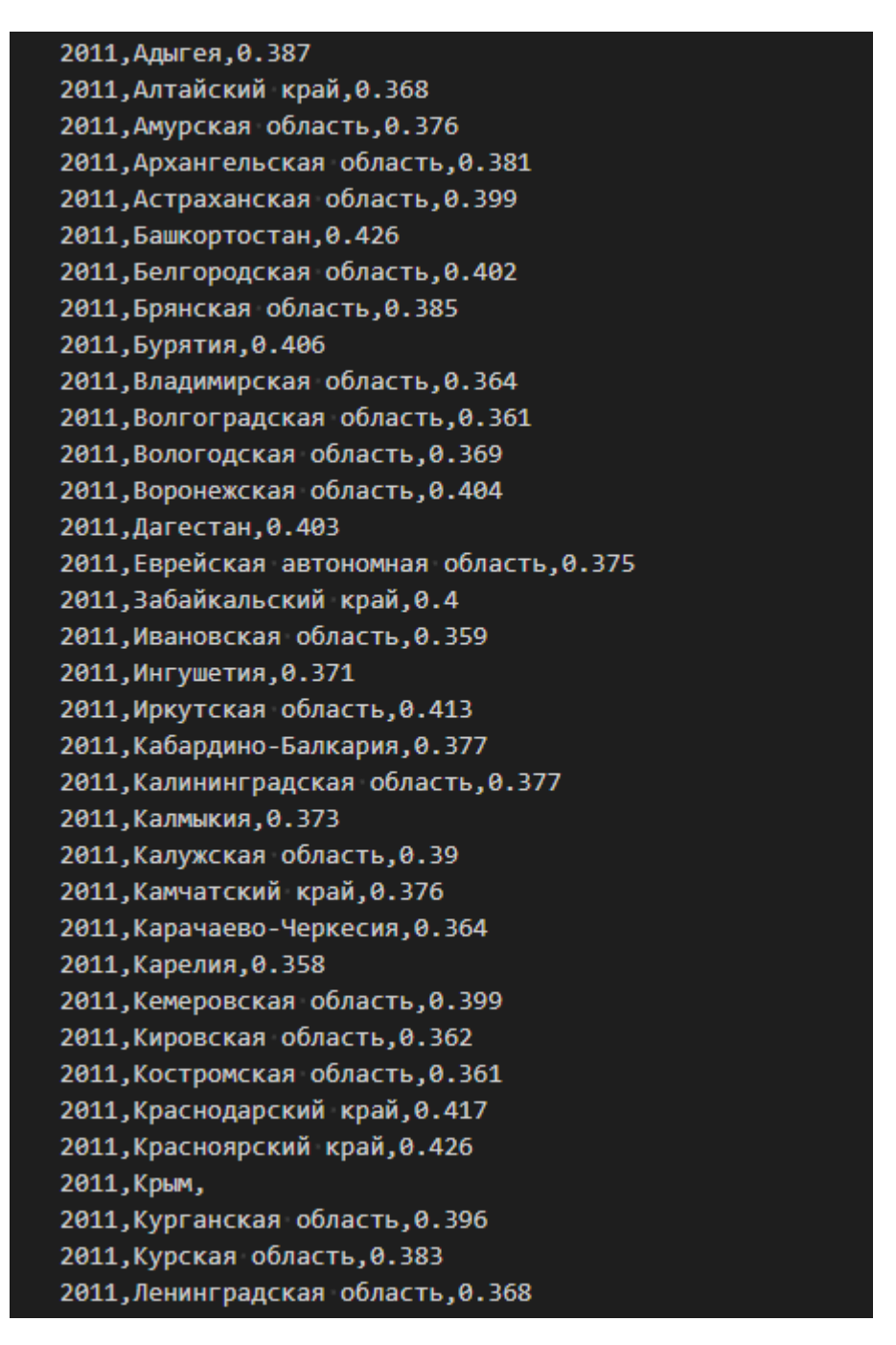

Рисунок 8 – csv-файл с данными индекса Джини по годам и регионам

Уровень безработицы – данные взяты с Росстата [2] в разделе «Статистика/Официальная статистика/Рынок труда, занятость и заработная плата/Трудовые ресурсы, занятость и безработица» в excel-формате. Предоставлены разрезе регионов по годам. Единица измерения процент (количество безработных к количеству трудоспособных), пропуски отсутствуют.

|                      | 2000 | 2001 | 2002 | 2003 | 2004 | 2005 | 2006 | 2007 | 2008 | 2009 | 2010 | 2011 |  |
|----------------------|------|------|------|------|------|------|------|------|------|------|------|------|--|
| Российская Федерация | 10,6 | 9.0  | 7.9  | 8,2  | 7,8  | 7.1  | 7.1  | 6,0  | 6,2  | 8.3  | 7.3  | 6,5  |  |
| Центральный          |      |      |      |      |      |      |      |      |      |      |      |      |  |
| федеральный округ    | 7.8  | 6.0  | 5,1  | 5.1  | 4,7  | 4.3  | 4.0  | 3.1  | 3.6  | 5.8  | 4.6  | 4,1  |  |
| Белгородская область | 6.1  | 6.4  | 8.1  | 8.3  | 6.2  | 5.9  | 5.6  | 4.3  | 3.9  | 4.7  | 5.2  | 4,3  |  |
| Брянская область     | 13.4 | 9.8  | 8.6  | 7.4  | 8.9  | 6.8  | 6.8  | 6.4  | 6.5  | 10.7 | 8.0  | 7.1  |  |
| Владимирская область | 12.0 | 10.2 | 10.4 | 10.2 | 9.1  | 9.0  | 10.8 | 6.7  | 5.7  | 8.7  | 6.1  | 5.7  |  |
| Воронежская область  | 10.1 | 9.6  | 8.9  | 8.3  | 8.7  | 7.6  | 5.4  | 5.2  | 5.2  | 8.6  | 7.5  | 6.4  |  |
| Ивановская область   | 10.4 | 5.9  | 6.9  | 6.5  | 4.7  | 6.9  | 4.2  | 4.3  | 5.2  | 10.8 | 7.6  | 6.6  |  |
| Калужская область    | 8.8  | 6.1  | 6.6  | 6.1  | 6,3  | 5.6  | 5.6  | 5.0  | 4.6  | 6.1  | 6.7  | 5,6  |  |
| Костромская область  | 8.8  | 5.9  | 5.0  | 6.1  | 5.9  | 4.9  | 4.9  | 3.3  | 4.9  | 8.2  | 6.0  | 5,1  |  |
| Курская область      | 10.5 | 10.5 | 7.1  | 8.5  | 7.5  | 7.2  | 7.2  | 4.9  | 6.3  | 8.8  | 8.2  | 6.3  |  |
| Липецкая область     | 8.7  | 6.4  | 4.9  | 4.5  | 4.3  | 8.2  | 4.9  | 2.7  | 5.0  | 5.6  | 4.5  | 4,9  |  |
| Московская область   | 7.8  | 5.6  | 4.4  | 4.4  | 3.8  | 3.2  | 3.0  | 2.0  | 2.7  | 4.8  | 3.3  | 3.7  |  |
| Орловская область    | 8.6  | 7.9  | 6.7  | 8.0  | 6.2  | 6.3  | 5.9  | 5.5  | 6.0  | 9.8  | 8.9  | 6.3  |  |
| Рязанская область    | 9.5  | 10.9 | 8.1  | 8.4  | 5.8  | 5.2  | 4.9  | 3.7  | 5.4  | 9.0  | 8.4  | 7.2  |  |
| Смоленская область   | 12.3 | 9.9  | 11.1 | 10.8 | 9.1  | 7.7  | 8.1  | 6.7  | 7.0  | 7.8  | 7.4  | 7.6  |  |
| Тамбовская область   | 8.3  | 12,0 | 9,5  | 9.1  | 9.5  | 8.6  | 8.7  | 9.2  | 9.1  | 9,1  | 7.8  | 6.6  |  |
| Тверская область     | 9.1  | 7.5  | 4.7  | 6.6  | 5.4  | 5.8  | 4.5  | 4.1  | 5.1  | 7.7  | 6.6  | 6.0  |  |
| Тульская область     | 10.0 | 5.3  | 6.1  | 5.3  | 4.7  | 5.0  | 2.8  | 2.6  | 3.4  | 6.0  | 5.8  | 5.3  |  |
| Ярославская область  | 7.4  | 6.7  | 3,8  | 5.7  | 4,6  | 3.9  | 2.9  | 3.4  | 5.8  | 7.9  | 7.5  | 5,1  |  |
| Іг. Москва           | 3.9  | 2.1  | 1.4  | 1.3  | 1,6  | 0.8  | 1.6  | 0.8  | 0.9  | 2.8  | 1.8  | 1,4  |  |

Рисунок 9 – Исходная таблица с данными по уровню безработицы в

## процентах

Среднедушевые доходы – данные взяты с Росстата [2] в разделе «Статистика/Официальная статистика/Население/Уровень жизни» в excel-формате. Предоставлены разрезе регионов по годам и кварталам. Единица измерения рубли, пропуски отсутствуют.

|                       | 2016 200  |                   |             |            | 2017 200         |                   |             |            |
|-----------------------|-----------|-------------------|-------------|------------|------------------|-------------------|-------------|------------|
|                       | I квартал | <b>II квартал</b> | III квартал | IV квартал | <i>I</i> квартал | <b>II</b> квартал | III квартал | IV квартал |
| Российская Федерация  | 26646     | 30234             | 30540       | 36150      | 27763            | 31307             | 31325       | 36619      |
| Центральный           |           |                   |             |            |                  |                   |             |            |
| федеральный округ     | 35612     | 39888             | 39961       | 45556      | 36968            | 41769             | 40646       | 47758      |
| Белгородская область  | 24586     | 31261             | 30677       | 32775      | 28024            | 30005             | 27970       | 34763      |
| Брянская область      | 19749     | 24404             | 24487       | 27178      | 22525            | 25038             | 25834       | 26177      |
| Владимирская область  | 20672     | 22371             | 22527       | 23649      | 21913            | 23883             | 23069       | 24507      |
| Воронежская область   | 26665     | 29480             | 28978       | 32061      | 27531            | 29387             | 29375       | 31173      |
| Ивановская область    | 20461     | 22912             | 23883       | 27142      | 22324            | 22809             | 23773       | 29696      |
| Калужская область     | 26010     | 29823             | 29035       | 30606      | 27882            | 28384             | 26515       | 31290      |
| Костромская область   | 21492     | 22325             | 22464       | 26182      | 22597            | 23753             | 23603       | 25602      |
| Курская область       | 21856     | 24852             | 25842       | 29000      | 23406            | 25208             | 25607       | 29361      |
| Липецкая область      | 24386     | 27362             | 27543       | 32451      | 25616            | 28571             | 27935       | 32950      |
| Московская область    | 40222     | 40693             | 39346       | 46025      | 38707            | 41479             | 41008       | 48218      |
| Орловская область     | 19231     | 23371             | 22968       | 26157      | 21750            | 23610             | 23167       | 26427      |
| Рязанская область     | 20295     | 22936             | 22389       | 29434      | 20685            | 22911             | 22741       | 29984      |
| Смоленская область    | 21087     | 23892             | 22604       | 26606      | 23259            | 25295             | 24197       | 25592      |
| Тамбовская область    | 21009     | 25386             | 26532       | 29659      | 22004            | 24254             | 26766       | 30437      |
| Тверская область      | 20953     | 24519             | 23809       | 26678      | 21565            | 22998             | 23135       | 28707      |
| Тульская область      | 23893     | 27061             | 26828       | 29229      | 24703            | 26941             | 27120       | 29310      |
| Ярославская область   | 24125     | 27096             | 26487       | 29312      | 25160            | 27637             | 26279       | 29023      |
| г. Москва             | 53279     | 61262             | 62549       | 71434      | 55971            | 66527             | 63648       | 76263      |
| Северо-Западный       |           |                   |             |            |                  |                   |             |            |
| федеральный округ     | 29650     | 33432             | 31850       | 36571      | 30654            | 34631             | 32692       | 38750      |
| Республика Карелия    | 24415     | 26350             | 26020       | 27971      | 25053            | 26753             | 26670       | 30335      |
| Республика Коми       | 29969     | 32857             | 29910       | 33699      | 29019            | 31761             | 30057       | 36831      |
| Архангельская область | 28051     | 31639             | 31422       | 34019      | 29563            | 32617             | 31874       | 33892      |

Рисунок 10 – Исходная таблица с данными по среднедушевым доходам

Долговые бумаги – данные взяты с Росстата [13] в excel-формате. Предоставлены разрезе регионов по годам и кварталам. Единица измерения миллион рублей, пропуски присутствуют.

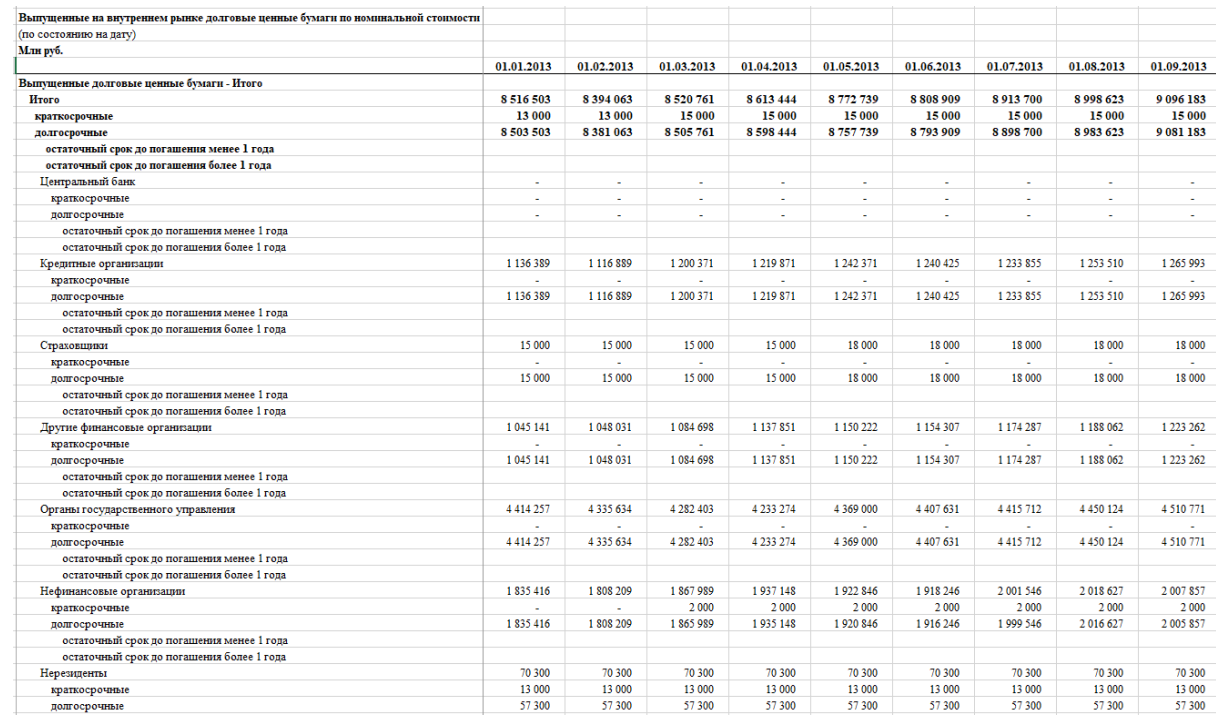

Рисунок 11 - Исходная таблица с данными по выпущенным долговым

# бумагам

#### Таблица 37.1

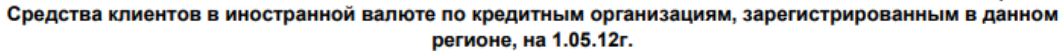

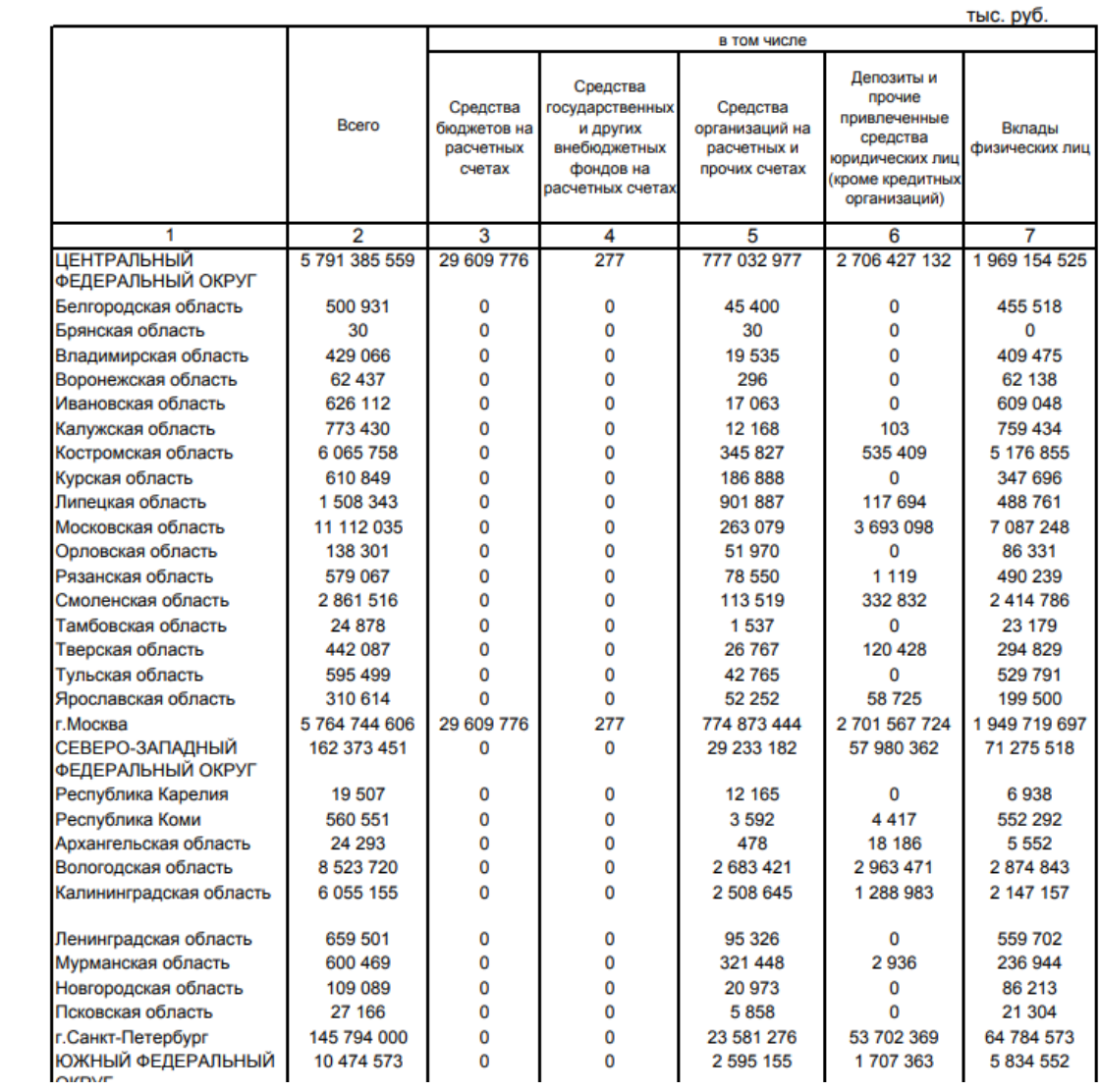

# Рисунок 12 - Исходный PDF-файл с данными по наличной иностранной

валюте и вкладам за 2 квартал 2012

Таблица 37.2

# Средства клиентов в рублях (по головным офисам кредитных организаций и филиалам,<br>расположенным на территории региона)\* на 1.05.14г.

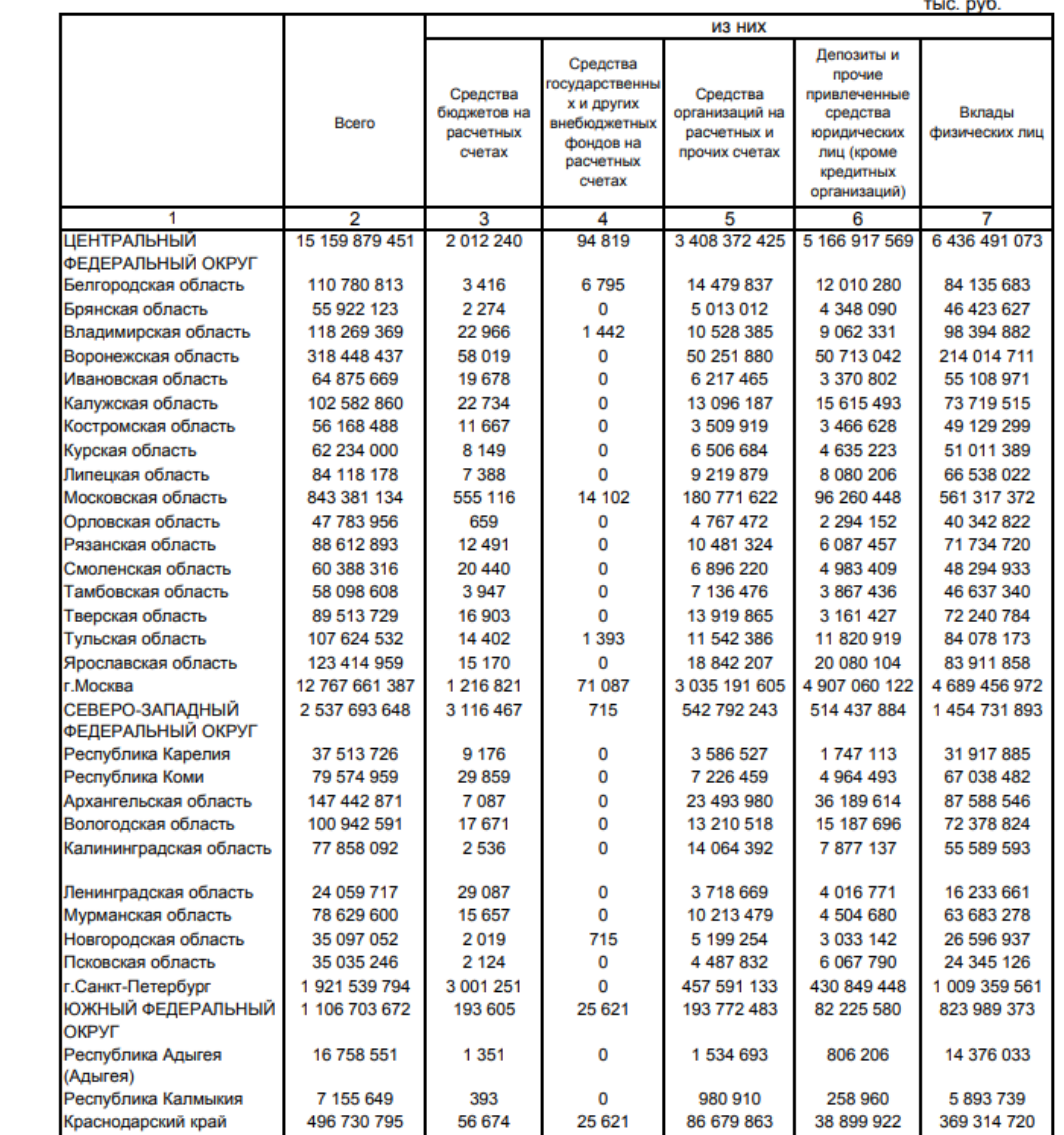

# Рисунок 13 - Исходный PDF-файл с данными по наличной национальной

валюте и вкладам за 2 квартал 2014

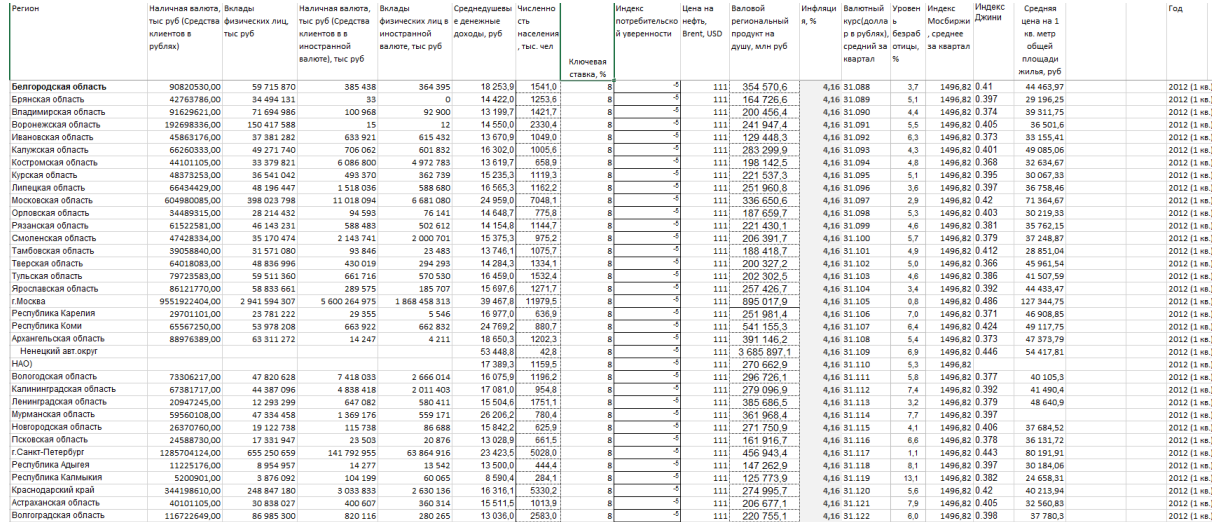

Рисунок 14 – Полученный набор данных для предсказания показателя наличная

### валюта

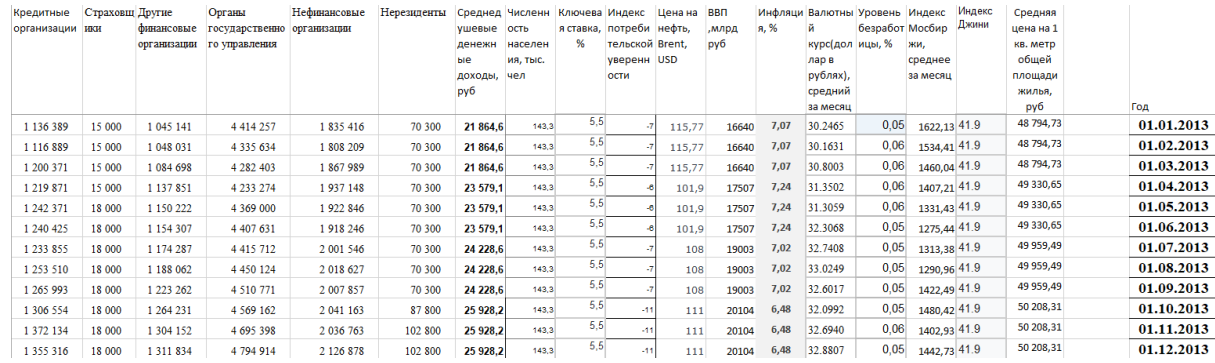

Рисунок 15 – Полученный набор данных для предсказания показателя

долговые ценные бумаги (кредитные организации, страховщики, другие финансовые организации, органы государственного управления, нефинансовые

организации, нерезиденты)

### ГЛАВА 2 ОБАБОТКА И АНАЛИЗ ДАННЫХ

<span id="page-19-0"></span>После сбора и объедение данных в общий файл необходимо было провести анализ и обработку данных. Для этого использовалась библиотека Pandas.

Pandas – библиотека, написанная на Python для анализа и обработки данных. Работа с библиотекой строится поверх NumPy. Представляет спец. структуры данных и операции для обработки числовых таблиц и временных рядов. Применяется не только для сбора и очистки данных, но и для анализа и моделирования данных.

Обработка данных — это важный этап подготовки данных для машинного обучения. Она включает в себя различные методы, такие как очистка данных, преобразование данных, масштабирование и выбор признаков. Очистка данных включает в себя удаление выбросов, заполнение пропущенных значений и удаление дубликатов. Преобразование данных может включать в себя преобразование категориальных признаков в числовые, а также создание новых признаков на основе Масштабирование существующих. данных может быть полезным ЛЛЯ нормализации данных и улучшения производительности модели. Выбор признаков включает в себя выбор наиболее значимых признаков для обучения модели. Все эти методы помогают улучшить качество модели машинного обучения.

2.1 Обработка исходного набора данных

<span id="page-19-1"></span>На первом этапе на основе сформированного DataFrame была определена информация о кол-ве и проценте пропусков (Таблица 2).

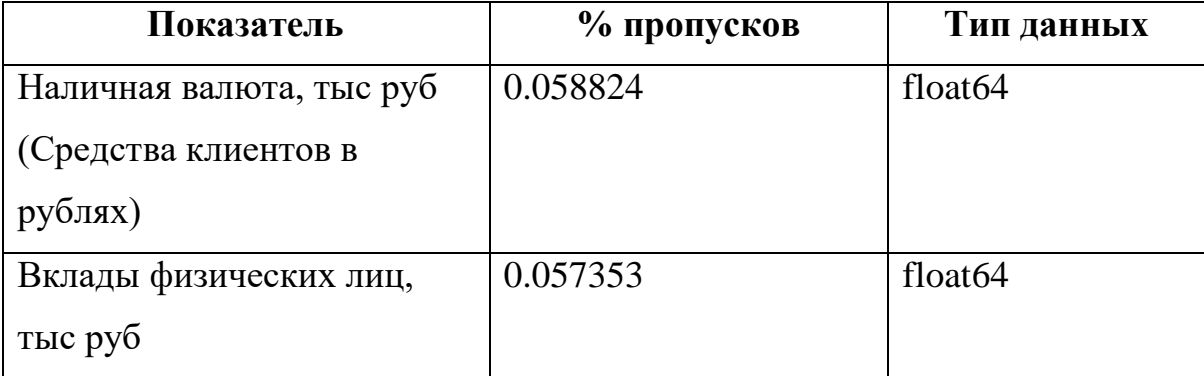

| Среднедушевые денежные      | 0.008824       | float64             |
|-----------------------------|----------------|---------------------|
| доходы, руб                 |                |                     |
| Численность населения,      | 0.000000       | float64             |
| тыс. чел                    |                |                     |
| Ключевая ставка, %          | 0.000000       | float <sub>64</sub> |
| Индекс потребительской      | 0.000000       | int <sub>64</sub>   |
| уверенности                 |                |                     |
| Цена на нефть, Brent, USD   | 0.000000       | float <sub>64</sub> |
| Валовой региональный        | 0.005882       | float64             |
| продукт на душу, млн руб    |                |                     |
| Инфляция, %                 | 0.000000       | float64             |
| Валютный курс (доллар в     | 0.000000       | float <sub>64</sub> |
| рублях), средний за квартал |                |                     |
| Уровень безработицы, %      | 0.000000       | float64             |
| Индекс Мосбиржи, среднее    | 0.000000       | float64             |
| за квартал                  |                |                     |
| Индекс Джини                | 0.017647       | float64             |
| Средняя цена на 1 кв. метр  | 0.051471       | float <sub>64</sub> |
| общей площади жилья, руб    |                |                     |
| Регион                      | $\overline{0}$ | string              |

Таблица 1 – Процент пропусков в данных

Как видно выше, процент пропусков в показателях незначительный, поэтому пропуски заменены средним значением по показателю (Исключая значения по Москве и Санкт-Петербургу).

Низкий процент пропусков обусловлен наличием официальной статистики по годам и регионам. Значения интересующих показателей либо имеются в полном объеме, либо имеется менее 50% от общего количества данных. В случае малого объема данных показатели не рассматривались далее в построении модели, т.к.

эффективно заменить такие пропуски не предоставляется возможным. Это такие показатели как, например, инфляционные ожидания населения и инфляционные ожидания предприятий.

Из всех входных данных, только регион имеет категориальный тип данных. Категориальные данные - это данные с ограниченным числом уникальных значений или категорий (например, пол или религия). Категориальные поля могут быть текстовыми или числовыми, в которых категории закодированы числовыми кодами (например, 0 = Женский, а 1 = Мужской). Также эти данные называются качественными данными. Для работы с такими признаками надо произвести кодирование категориальных признаков - процедуру, которая представляет собой некоторое преобразование категориальных данных в численное представление по некоторым правилам, в зависимости от выбранной стратегии преобразования. [15]

Непрерывные данные — это данные, измеренные на интервальной шкале, для которых существует и порядок значений (можно сравнить больше или меньше), и расстояния между двумя значениями. Например, 1 литр и 3 литра. 3 больше, чем 1, а разница между значениями 2 литра (3-1).

Для корректной работы простым линейным моделям в качестве входных признаков мы должны передавать только численные данные, следовательно преобразование обязательно. Иначе построение модели невозможно, поскольку sklearn выдаст ошибку ValueError для столбца с регионом.

Существует два наиболее популярных кодировщика для категориальных данных - Label Encoder и One-Hot Encoder.

Label Encoder - преобразование представляет собой однозначное соответствие число – уникальное значение. Первое значение кодируется нулем, второе единицей и так далее. Такое кодирование создаст значимый недостаток – создание несуществующей зависимости в данных. Например, в результате кодирования получим Брянская область = 1, а Омская область = 33. Из этого следует, что Омская область превосходит по какому-то признаку Брянскую в 33 раза, что является неверным. Такой вывод можем сделать исходя из определения непрерывных

данных, которые являются входными для модели, мы не можем корректно интерпретировать что такое 1 и 33 для регионов.

One-Hot Encoder - тип кодирования, который основывается на создании бинарных признаков (столбцов), которые показывают принадлежность к уникальному значению. Например, для строки Омской области единица будет только в соответствующем столбце, во всех остальных будет 0. Главный недостаток One-Hot Encoder'a - существенное увеличение объема данных, так как большое количество уникальных значения признака приведет к большому количеству новых столбцов. Например, для 10 уникальных значений признака будет добавлено 10 новых столбцов.

Label Encoder и One-Hot Encoder представлены в библиотеке sklearn, для кодирования региона выбран способ One-Hot. При кодировании региона в датасет добавлено столбцов, равное количеству уникальных регионов в наборе данных.

### 2.2 Анализ взаимосвязей входных признаков

<span id="page-22-0"></span>Для полученного набора данных следует определить связь между показателями в наборе данных. Для этого используется корреляционная матрица.

Корреляционная матрица — это таблица, которая показывает связь между парами переменных в наборе данных. Она используется для изучения того, какие переменные коррелируют друг с другом и насколько сильно. Каждый элемент матрицы представляет собой коэффициент корреляции между двумя переменными. Коэффициент корреляции может быть положительным, отрицательным или равным нулю, что указывает на отсутствие корреляции между переменными. Корреляционная матрица может быть использована для определения наиболее важных переменных в наборе данных и для поиска скрытых связей между переменными.

Для формирования и отображения корреляционной матрицы был использован пакет Python – searbon. Seaborn – библиотека для Python, имеющая возможность визуализации данных и тесно связана с объектами DataFrame библиотеки Pandas.

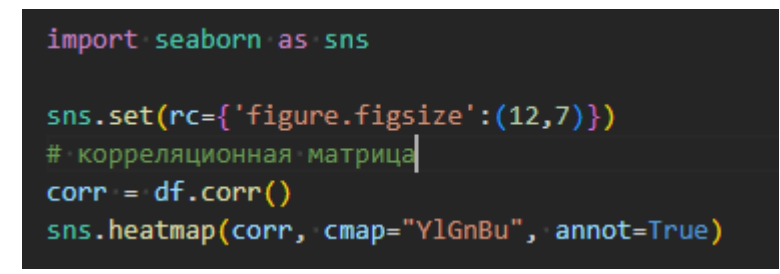

Рисунок 16 – Построение корреляционной матрицы

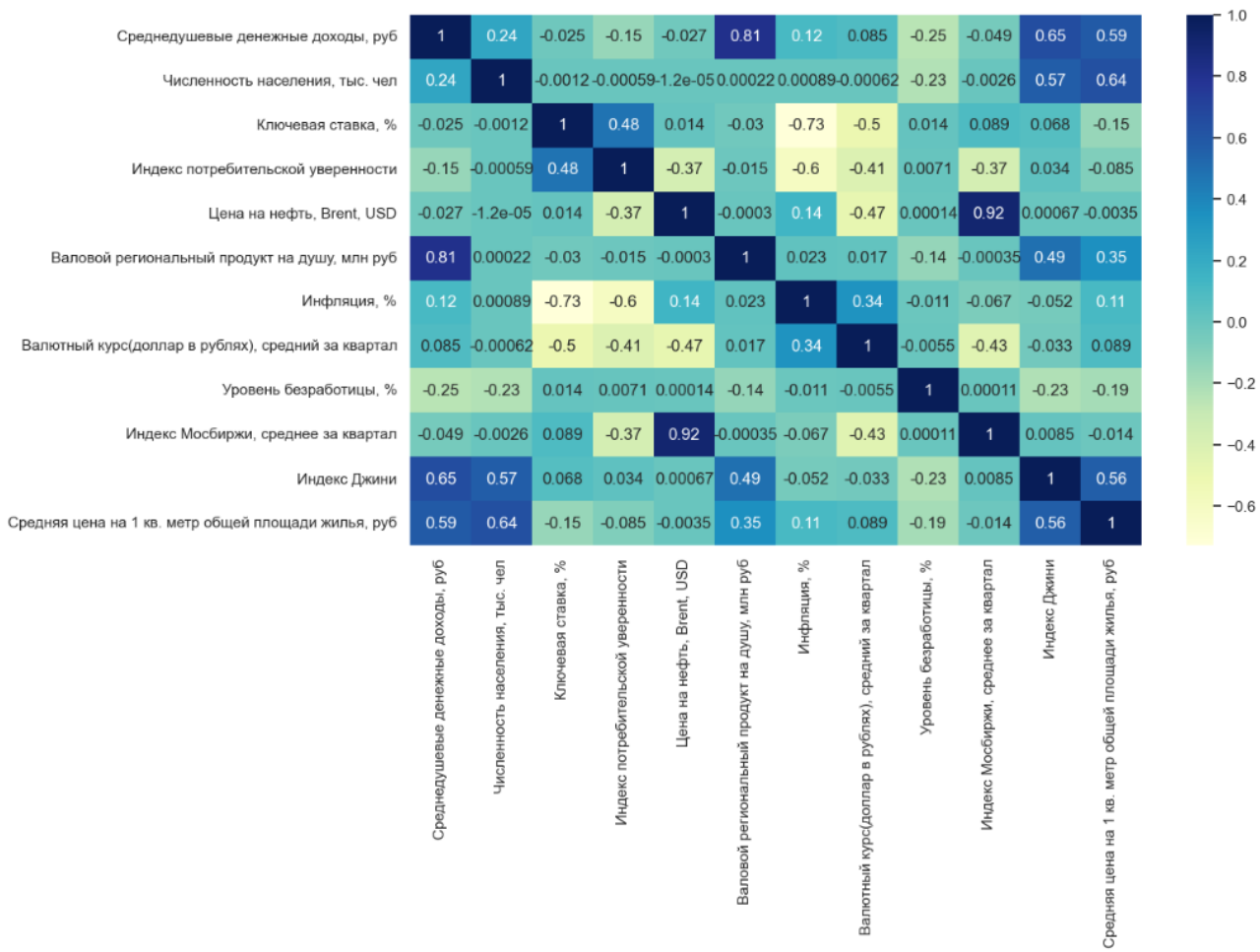

Рисунок 17 – Корреляционная матрица входных параметров

Простой коэффициент корреляции (Пирсона) вычисляется по формуле:

$$
r=\frac{\sum\limits_{i=1}^n(x_n-\bar{x})(y_n-\bar{y})}{n\sigma_x\sigma_y},
$$

Где n— число статистических наблюдений, х и у — случайные переменные. Значения коэффициента корреляции всегда расположены в диапазоне от -1 до 1 и интерпретируются следующим образом:

- если коэффициент корреляции близок к 1, то между переменными наблюдается положительная корреляция. Иными словами, отмечается высокая степень связи между переменными. В данном случае, если значения переменной х будут возрастать, то и переменная у также будет увеличиваться [16];
- если коэффициент корреляции близок к -1, это означает, что между переменными имеет место сильная отрицательная корреляция. Если значение х будет возрастать, то у будет уменьшаться, и наоборот [16];
- промежуточные значения, близкие к 0, будут указывать на слабую корреляцию между переменными И, соответственно, НИЗКУЮ зависимость. Иными словами, поведение переменной х не будет совсем (или почти совсем) влиять на поведение у (и наоборот) [16].

Очевидно, что если корреляция между переменными высокая, то, зная поведение входной переменной, проще предсказать поведение выходной, и полученное предсказание будет точнее (говорят, что входная переменная хорошо «объясняет» выходную). Однако, чем выше корреляция наблюдается между переменными, тем очевиднее связь между ними, например, взаимозависимость между ростом и весом людей.

На полученной матрице отметим признаки с коэффициентом корреляции более  $0.5:$ 

Среднедушевые доходы и ВРП на душу – 0.81; Среднедушевые доходы и Индекс Джини - 0.65; Среднедушевые доходы и Средняя цена за квадратный метр – 0.59; Численность населения и Индекс Джини - 0.57; Численность населения и Средняя цена за квадратный метр  $-0.64$ ; Цена на нефть и Индекс Мосбиржи - 0.92

Индекс Джини и Средняя цена за квадратный метр – 0.56.

Отдельно отметим связь ключевой ставки и инфляции – коэффициент корреляции составляет -0.73, что говорит об отрицательной корреляции.

Выделив признаки с высокой корреляцией, получим 4 сильно связанных признака: индекс Джини, Цена на нефть, индекс Мосбиржи, среднедушевые доходы.

Сильная взаимосвязь входных признаков в линейных классификаторах может привести к проблемам мультиколлениарности и переобучения, а также косвенно говорить о «проклятии размерности».

Мультиколлинеарность - тесная корреляционная взаимосвязь между отбираемыми для анализа факторами, совместно воздействующими на общий результат, которая затрудняет оценивание регрессионных параметров.

Для дальнейшего анализа этих признаков, рассмотрим их значение и способ расчёта.

Индекс Мосбиржи - взвешенный по капитализации композитный индекс, рассчитываемый на основе цен наиболее ликвидных российских акций крупнейших и динамично развивающихся российских эмитентов, представленных на Московской бирже. Российский рынок ценных бумаг традиционно в большей степени состоит из акций компаний — экспортеров нефти, газа, металлов, удобрений и т. д. Именно доходы от экспорта сырья являются ключевым источником роста для российской экономики. С помощью множества регуляторных и рыночных механизмов этот доход перераспределяется в иные сектора экономики, к которым относятся другие компании из индекса: банки, розничные магазины, поставщики интернет-услуг, телекоммуникационные компании, компании из сферы жилой недвижимости и другие. [17] Из этого следует, что индекс уже учитывает цену на нефть, а значит, можем удалить этот входной признак.

Стоимость квадратного метра напрямую зависит от региона и средних доходов этого региона, о чем говорит связь признака со среднедушевыми доходами. Явный пример Москва и областные центры России. Также уберем этот признак.

Рассмотрим Индекс Джини, численность населения и среднедушевые доходы. Геометрически индекс Джини это площадь под кривой Лоренца между долей доходов и долей населения в процентах, следовательно индекс уже учитывает численность населения и доходы населения, являясь некой обобщенной экономической характеристикой между этими признаки.

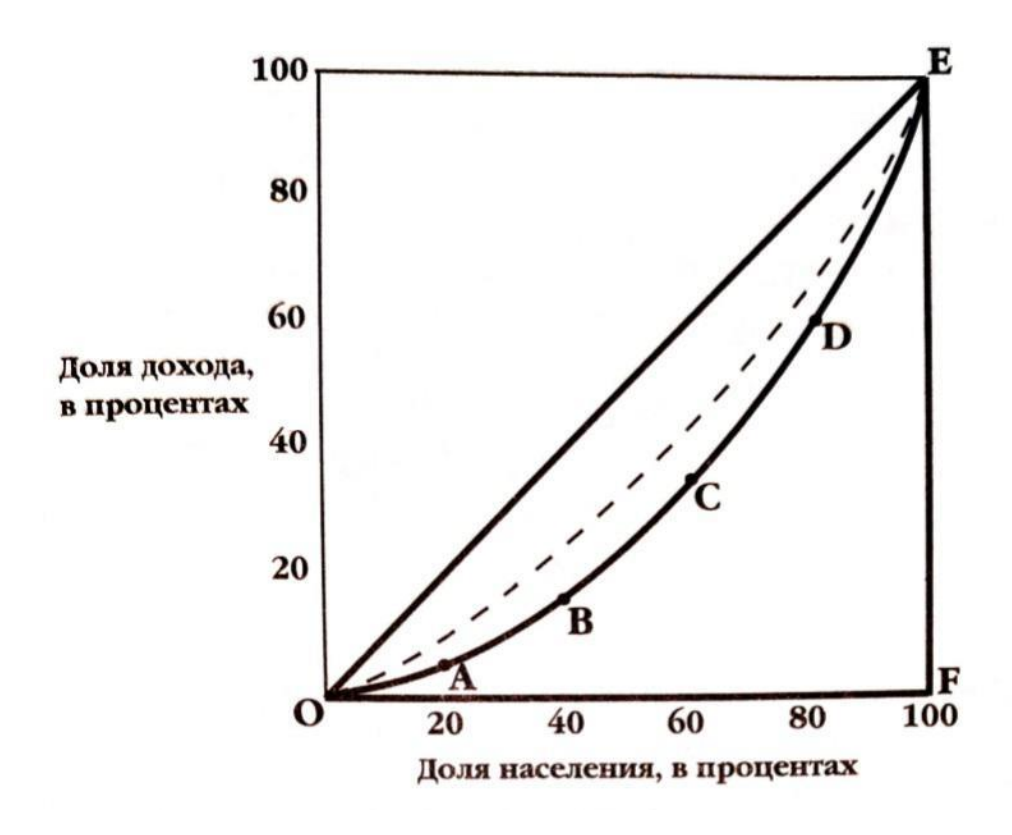

Рисунок 18 - кривая Лоренца

Исходя из того, что признаки уже учитываются, уберем их из входных параметров для моделей.

Проведя исключение признаков, составим новую корреляционную матрицу.

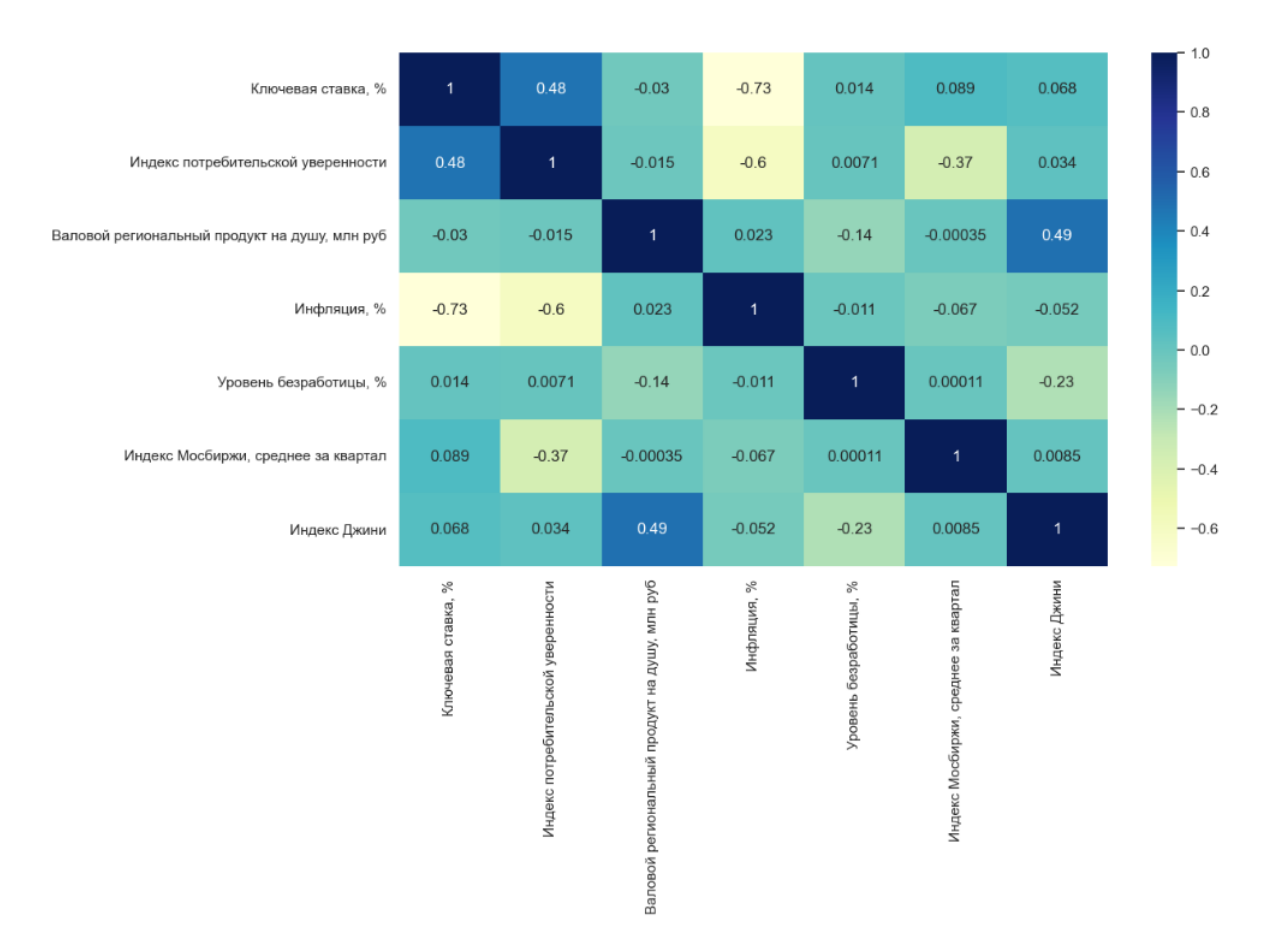

Рисунок 19 - полученные входные признаки для построения модели На полученной матрице убраны признаки, корреляция которых более 0.5. Мультиколлениарности нет, поэтому можем использовать такой набор входных признаков.

### ГЛАВА З ВЫБОР МЕТРИКИ ОЦЕНКИ КАЧЕСТВА МОДЕЛИ

<span id="page-28-0"></span>Наиболее типичными мерами качества в задачах регрессии являются:

- Средняя квадратичная ошибка (MSE);
- Средняя абсолютная ошибка;
- Коэффициент детерминации;
- Средняя абсолютная процентная ошибка.

Средняя квадратичная ошибка (MSE) - MSE применяется в ситуациях, когда необходимо выделить большие ошибки и выбрать модель, которая исключает большие ошибки. Большие ошибки становятся весомее из-за того, что значение ошибки прогноза возводится в квадрат. Модель, которая дает нам меньшее значение MSE, можно сказать, что что у этой модели меньше больших ошибок.

$$
MAE = \frac{1}{n} \sum_{i=1}^{n} |a(x_i) - y_i|
$$

Средняя абсолютная ошибка - Среднеквадратичный функционал сильнее штрафует за большие отклонения по сравнению со среднеабсолютным, и поэтому

более чувствителен к выбросам. При использовании любого из этих двух функционалов может быть полезно проанализировать, какие объекты вносят наибольший вклад в общую ошибку — не исключено, что на этих объектах была

допущена ошибка при вычислении признаков или целевой величины.

Среднеквадратичная ошибка подходит для сравнения двух моделей или для контроля качества во время обучения, но не позволяет сделать выводов о том, на сколько хорошо данная модель решает задачу. Например,  $MSE = 10$  является очень плохим показателем, если целевая переменная принимает значения от 0 до 1, и очень хорошим, если целевая переменная лежит в интервале  $(10000, 100000)$ . В таких ситуациях вместо среднеквадратичной ошибки полезно использовать коэффициент детерминации — R2.

Коэффициент детерминации измеряет долю дисперсии, объясненную моделью, в общей дисперсии целевой переменной. Фактически, данная мера качества — это нормированная среднеквадратичная ошибка. Если она близка к единице, то модель хорошо объясняет данные, если же она близка к нулю, то прогнозы сопоставимы по качеству с константным предсказанием.

$$
R^2 = 1 - \frac{\sum\limits_{i=1}^{n}(a(x_i) - y_i)^2}{\sum\limits_{i=1}^{n}(y_i - \bar{y})^2}
$$

Средняя абсолютная процентная ошибка - коэффициент, не имеющий размерности, с простой интерпретацией. Его можно измерять в долях или процентах. Если у вас получилось, например, что МАРЕ=11.4%, то это говорит о том, что ошибка составила 11,4% от фактических значений. Основная проблема данной ошибки — нестабильность.

$$
MAPE = 100\% \times \frac{1}{n} \sum_{i=1}^{n} \frac{|y_i - a(x_i)|}{|y_i|}
$$

МАРЕ является полезной метрикой для оценки точности модели в задачах, где важна точность прогнозирования в процентном соотношении. Например, задачи прогнозирования продаж или доходов.

Однако, МАРЕ также имеет свои недостатки. Она не может быть использована в случаях, когда значения равны нулю или пропущены, так как такие значения приводят к делению на ноль (видно по формуле МАРЕ). Кроме того, она может быть чувствительна к выбросам в данных, что может привести к искажению результатов.

На основе анализа полученного набора данных принято решение использовать метрики Коэффициент детерминации (R2) и среднюю абсолютную процентную ошибку (МАРЕ), т.к целевые признаки имеют непрерывный тип данных.

Непрерывные данные — данные, которые могут принимать любые значения в некотором интервале. Над непрерывными значениями можно проводить арифметические операции, и они имеют смысл. Примерами непрерывных данных являются: рост, вес, количество товара, прибыль и т.д.

## <span id="page-31-0"></span>ГЛАВА 4 ПОДБОР ГИПЕРПАРАМЕТРОВ ДЛЯ МОДЕЛЕЙ МАШИННОГО **ОБУЧЕНИЯ**

Подбор параметров – одна из важных задач для построения модели машинного обучения. Изменение параметров модели может принципиально повлиять на ее качество. Например, модель может переобучиться. Перебор этих параметров вручную может занять колоссальное количество времени. Для решения этой проблемы GridSearchCV библиотеки существует функция **ИЗ** sklearn.model\_selection. GridSearchCV - это очень мощный инструмент для автоматического подбирания параметров для моделей машинного обучения. GridSearchCV находит наилучшие параметры, путем обычного перебора: он создает модель для каждой возможной комбинации параметров. Если у нас есть М гиперпараметров и для каждого задано N возможных значений, то число вариантов равно М х N и для каждого нужно обучить модель и определить ее точность. Если мы используем перекрестную проверку (cross-validation), то это число надо умножить на число частей, на которые мы разбиваем набор данных. [18]

Параметры GridSearchCV:

- $\bullet$  estimator модель которую хотим обучать (алгоритм);
- param grid  $$ передаем какие параметры хотим подбирать, GridSearchCV на всех параметрах попробует сделать обучение;
- СV сколько разрезов кросс-валидации мы ходим сделать;
- scoring выбор метрики ошибки (для разных задач можно выбрать разные функции ошибки).

Данный метод хоть и работает не очень быстро, но, при этом, экономит достаточно времени по сравнению с ручным перебором тех же параметров, чем дает явное преимущество в использовании при построении моделей.

### ГЛАВА 5 ВЫБОР И ПОСТРОЕНИЕ МОДЕЛИ

<span id="page-32-0"></span>Целевые признаки имеют непрерывный тип данных, поэтому для анализа будем рассматривать регрессивные алгоритмы. Регрессивные алгоритмы осуществляют прогнозирование одной или нескольких непрерывных числовых переменных, например прибыли или убытков, на основе других атрибутов в наборе данных. В качестве моделей возьмем модели случайного леса и градиентного бустинга.

При подгонке моделей машинного обучения к наборам данных разбиваем набор данных на два набора:

1. Набор для обучения: используется для обучения модели (80% исходного набора данных).

2. Тестовый набор: используется для получения объективной оценки производительности модели (20% исходного набора данных).

Разделение произведено с помощью train\_test\_split библиотеки sklearn.

# разделение на обучающий и тестовый наборы данных X\_train, X\_test, y\_train, y\_test = train\_test\_split(X, y, test\_size=0.2, random\_state=42)

Рисунок 20 – Разделение выборки

5.1. Построение модели случайного леса (RandomForestRegressor)

<span id="page-32-1"></span>В качестве одной из моделей для обучения был выбран случайный лес. Случайный лес — это алгоритм машинного обучения, который использует множество деревьев решений для принятия решений. Каждое дерево в случайном лесу обучается на случайной подвыборке данных и использует только некоторые признаки для принятия решений. Это позволяет уменьшить переобучение и повысить точность прогнозирования.

Кроме того, случайный лес имеет ряд преимуществ перед другими алгоритмами машинного обучения. Во-первых, он может обрабатывать большие объемы данных и многомерные признаки. Во-вторых, он может работать с

данными, содержащими пропущенные значения и выбросы. В-третьих, он может использоваться для решения задач классификации и регрессии.

На основе анализа данных можно предположить, что модель случайного леса хорошо подходит, т. к. данные имеют сложную структуру и нелинейные зависимости между признаками. Также эта модель хорошо показывается себя на большом объеме данных, т. к. способен его обрабатывать и не склонен к переобучению.

<span id="page-33-0"></span>5.1.1. Подбор параметров модели

Параметры, используемые при построении модели случайного леса:

- n\_estimators количество деревьев в лесу;
- max\_depth -Максимальная глубина дерева. Если None, то узлы расширяются до тех пор, пока все листья не станут чистыми или пока все листья не будут содержать выборок меньше, чем min samples leaf -Минимальное количество выборок, необходимое для конечного узла. Точка разделения на любой глубине будет рассматриваться только в том случае, если она оставляет по крайней мере min samples leaf обучающие выборки в каждой из левой и правой ветвей. Это может иметь эффект сглаживания модели, особенно в регрессии.;
- min\_samples\_split Минимальное количество выборок, необходимое для разделения внутреннего узла.

```
clf = RandomForestRegressor()
parametrs = \{ 'n_estimators': range (90, 200, 10),
         \blacksquare 'max depth': range (8, 20, 2),
  \lvert \cdot \cdot \rvert 'min_samples_leaf': range (1,8),
\cdots \cdots \cdots \cdots \cdots \cdots \cdots \cdots \cdots \cdots \cdots \cdots \cdots \cdots \cdots \cdots \cdots \cdots \cdots \cdots \cdots \cdots \cdots \cdots \cdots \cdots \cdots \cdots \cdots \cdots \cdots \cdots \cdots \cdots \cdots \cdots \cdotsgrid = GridSearchCV(clf, parametrs, cv=5)
grid.fit(X_train, y_train)
display(grid.best_params_)
```
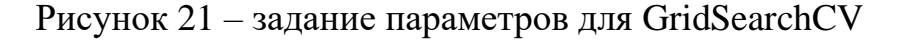

Через «GridSearch» библиотеки sklearn были подобраны такие гиперпараметры модели, с которым оценка качества достигает максимума:

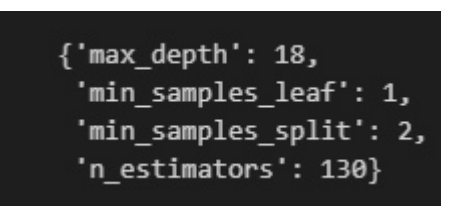

Рисунок  $22 - \Pi$ одобранные параметры через GridSearchCV

<span id="page-34-0"></span>5.1.2. Реализация модели машинного обучения для прогнозирования наличной валюты

Для реализации модели использовался sklearn — библиотека машинного обучения для языка программирования Python. Она предоставляет широкий спектр алгоритмов машинного обучения, включая методы классификации, регрессии, кластеризации, а также методы выбора признаков и предобработки данных.

Подготовленная выборка была разделена на входные и выходные данные. Далее определен размер тестовой выборки - 0.2. Для этого использовался модуль sklearn.model\_selection, Merog train\_test\_split.

Через класс RandomForestRegressor была проинициализирована модель случайного леса. Кол-во деревьев равно 130. По результатам обучения получили оценку качества модели (R2 score) 0.98.

# R2 score: 0.98

### Рисунок 23 - результат R2 score

По результатам обучения получили МАРЕ = 0.25, что значит ошибка составила 25%  $OT$ фактических значений. Ниже представлены графики соотношения предсказанных значений и фактических на примере целевых показателей (синий график – фактическое значение, оранжевый – предсказанное моделью).

Как видим из графика, модель почти справилась с «выбросами» данных в виде Москвы и Санкт-Петербурга

Через класс RandomForestRegressor была проинициализирована модель случайного леса.

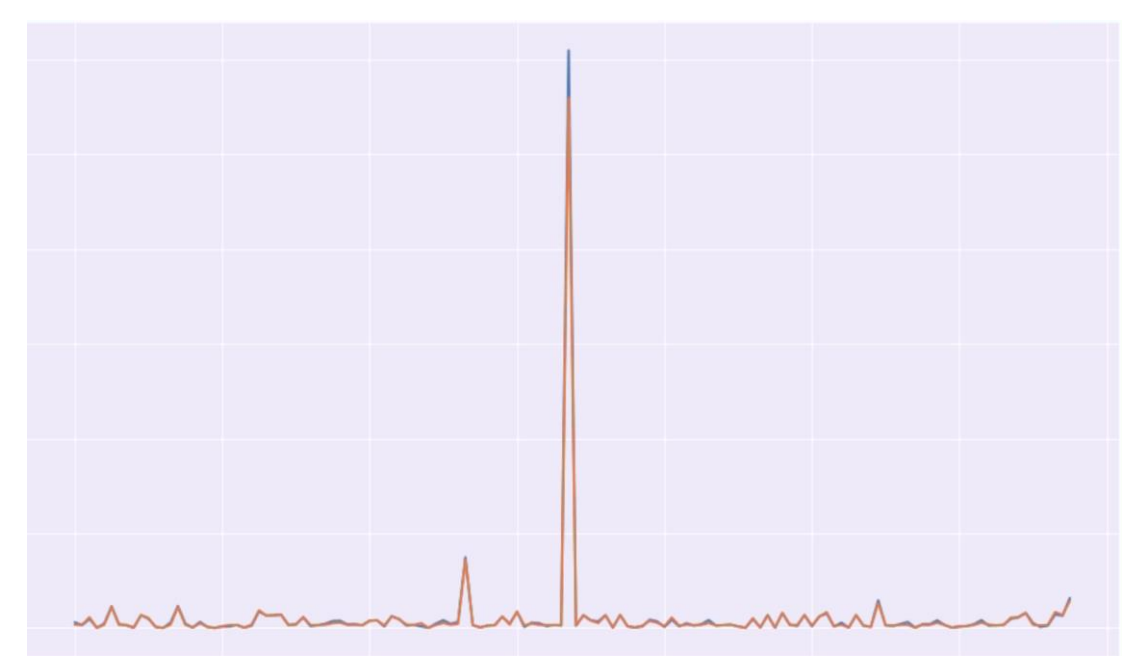

Рисунок 24 - Предсказание показателя «Наличная валюта» через случайный

лес

Показатели:

- $R2 0.95$
- $\bullet$  MAPE  $-0.25$

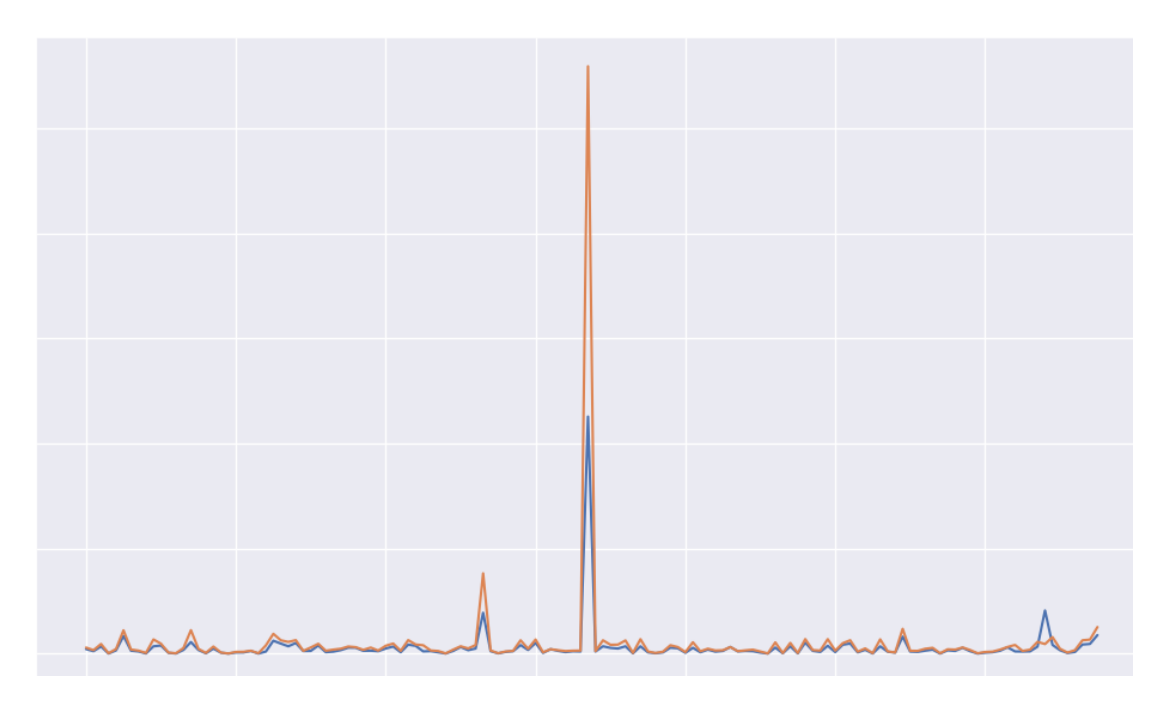

Рисунок 25 – Предсказание показателя «Вклады физических лиц» через случайный лес

- $R2 0.94$
- $MAPE 0.23$

<span id="page-36-0"></span>5.1.3. Реализация модели машинного обучения для прогнозирования показателей долговых ценных бумаг

Показатели рассчитаны аналогично пункту 4.1.1 через GridSearchCV.

Подготовленная выборка была разделена на входные и выходные данные. Далее определен размер тестовой выборки - 0.2. Для этого использовался модуль sklearn.model\_selection, метод train\_test\_split.

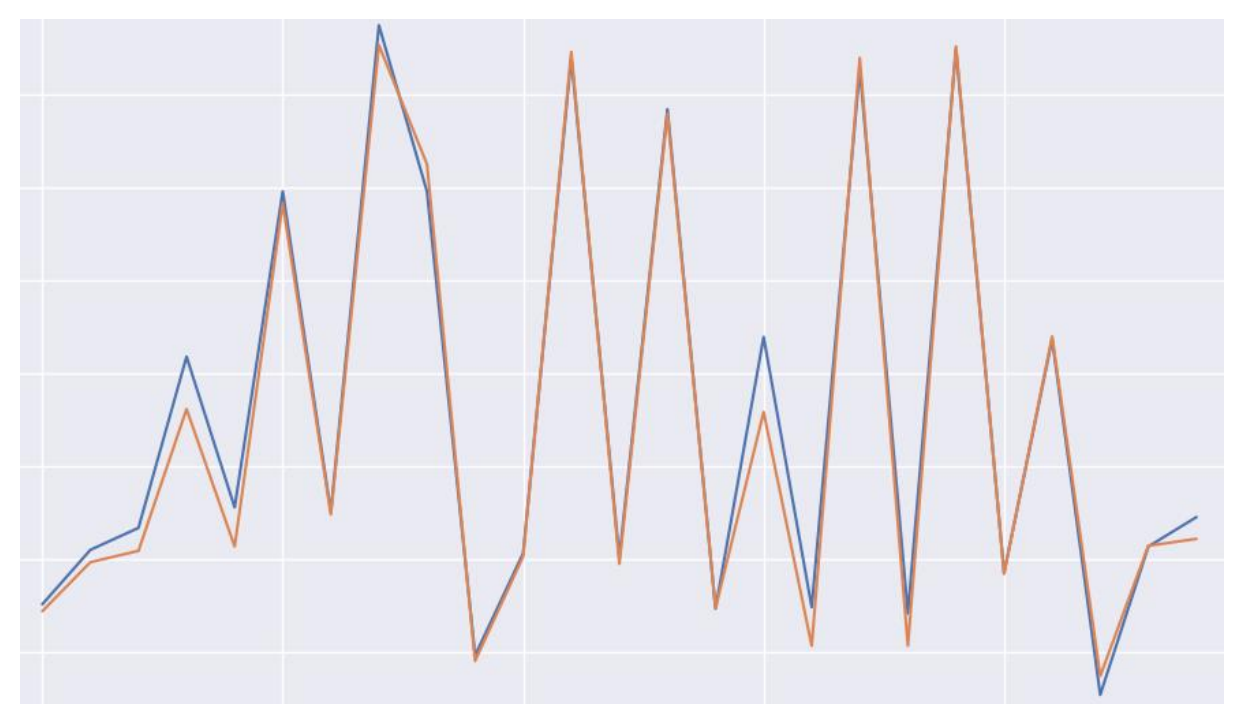

Рисунок 26 – Предсказание показателя «Кредитные организации» Показатели:

- $R2 0.96$
- $MAPE 0.28$

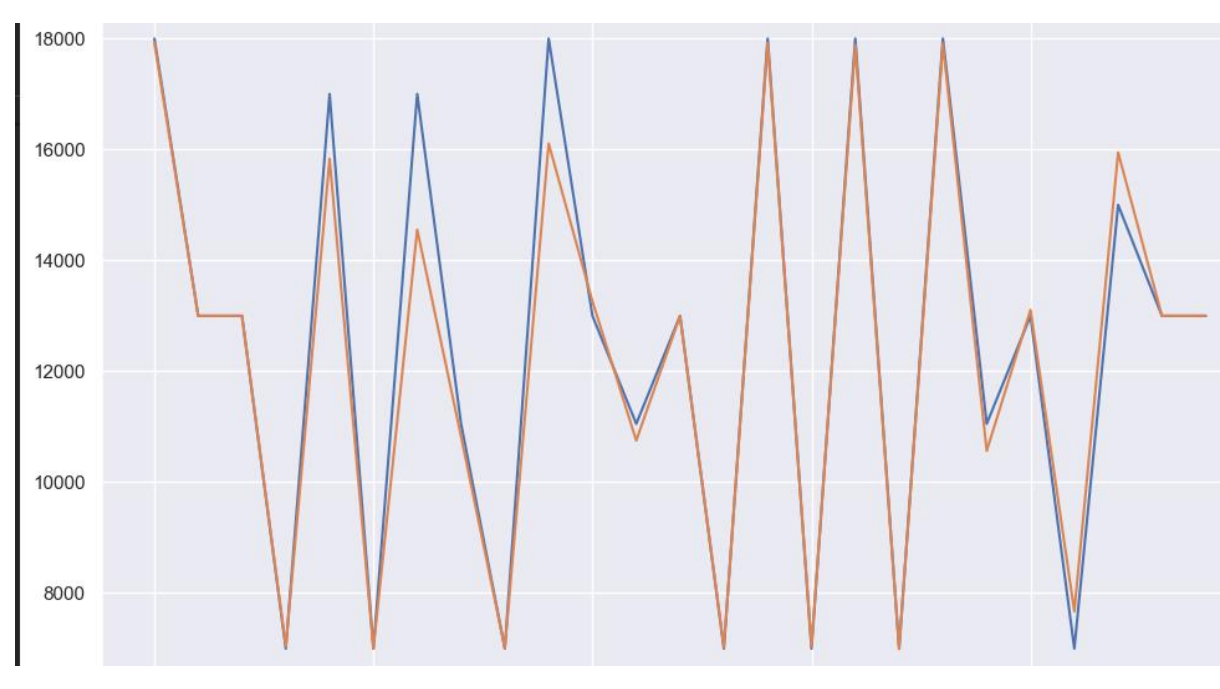

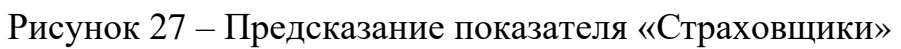

Показатели:

- $R2 0.94$
- $MAPE 0.22$

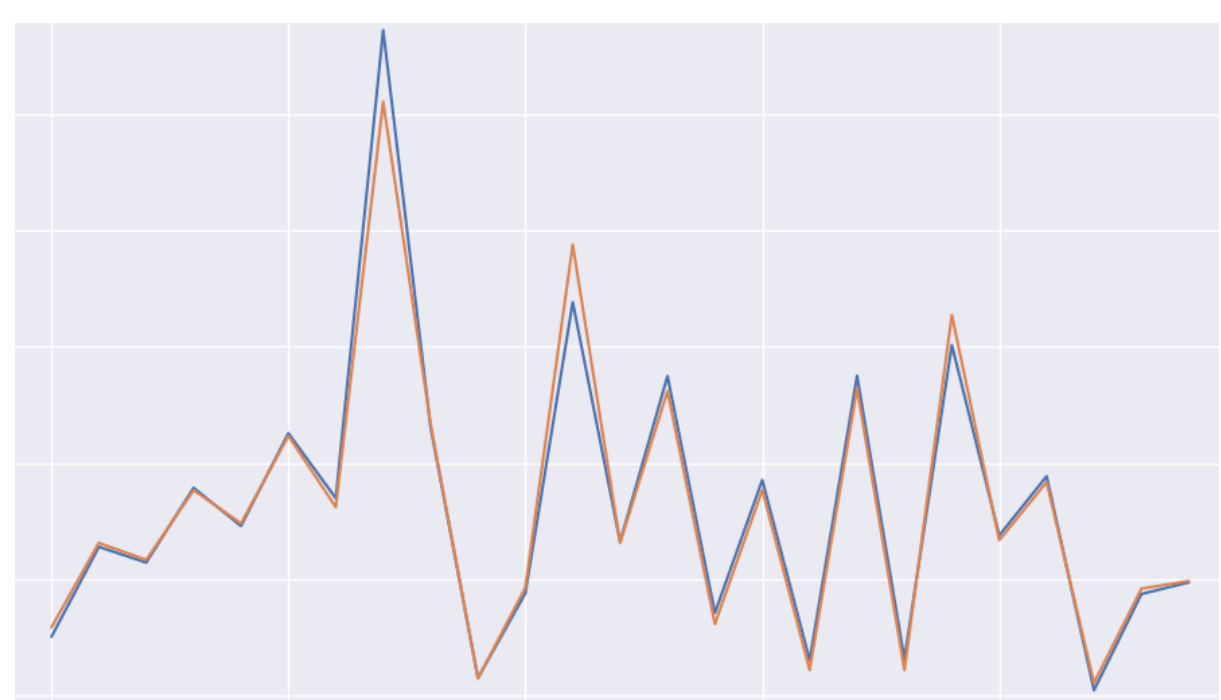

Рисунок 28 – Предсказание показателя «Другие финансовые организации» Показатели:

- $R2 0.95$
- $MAPE 0.26$

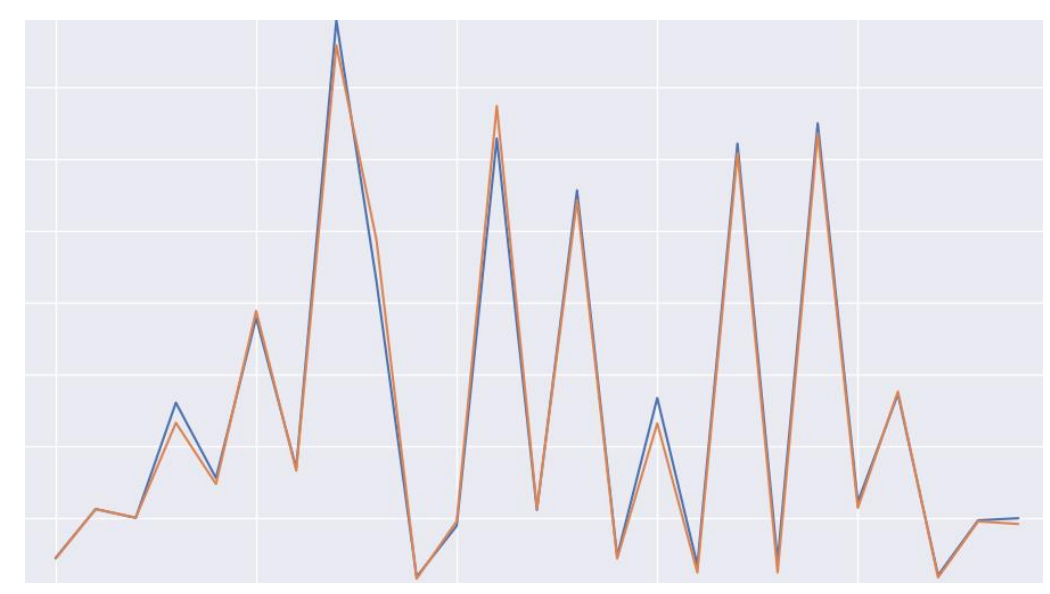

Рисунок 29 – Предсказание показателя «Органы государственного

управления»

Показатели:

- $R2 0.96$
- $MAPE 0.31$

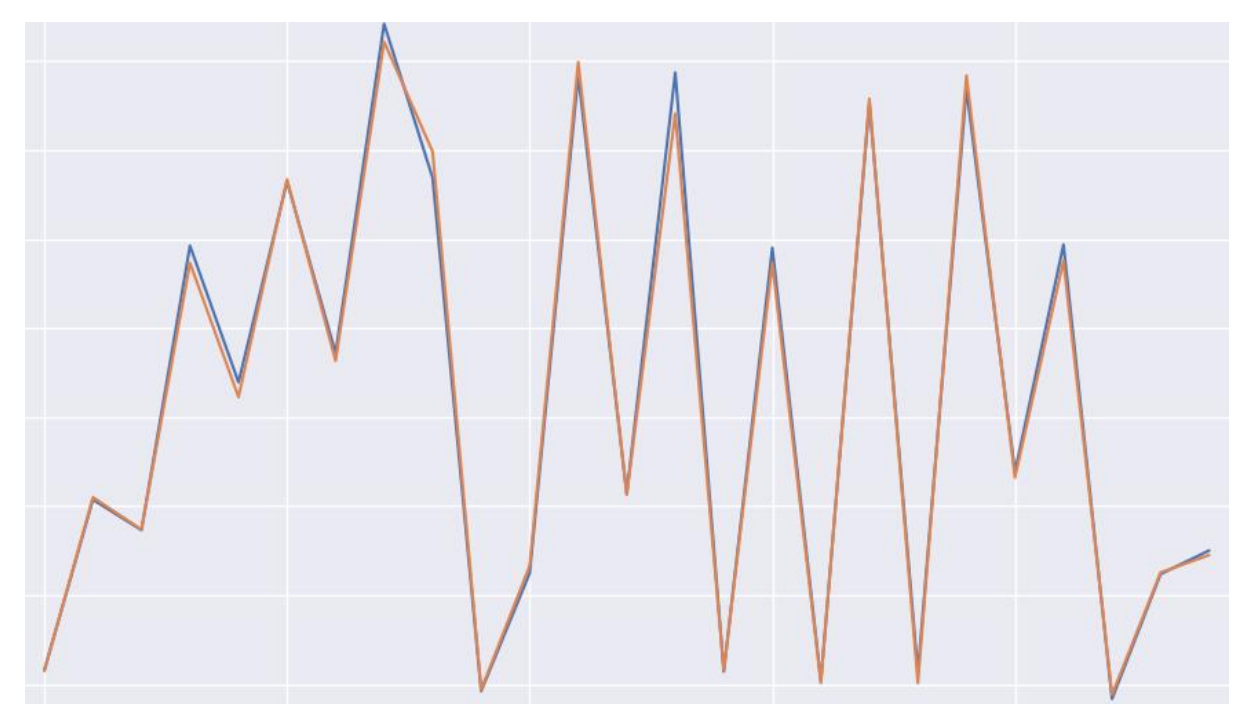

Рисунок 30 – Предсказание показателя «Нефинансовые организации»

Показатели:

- $R2 0.96$
- $MAPE 0.21$

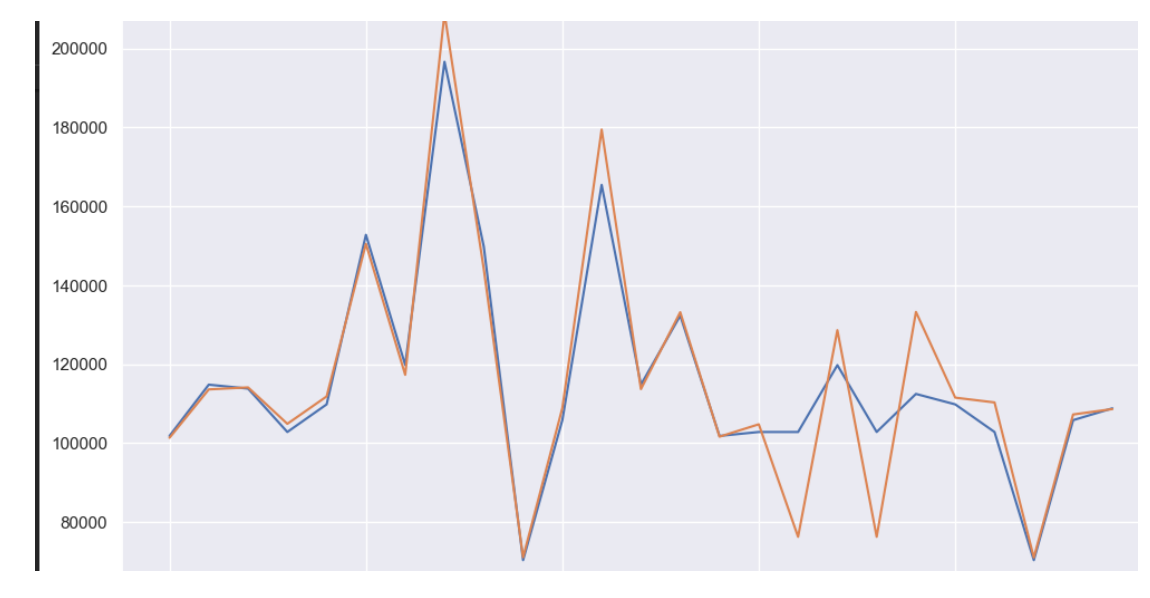

Рисунок 31 – Предсказание показателя «Нерезиденты» Показатели:

- $R2 0.84$
- $\bullet$  MAPE  $-0.26$

5.2. Построение моделм градиентного бустинга (GradientBoostingRegressor)

<span id="page-40-0"></span>Градиентный бустинг — это техника машинного обучения для задач классификации и регрессии, которая строит модель предсказания в форме ансамбля слабых предсказывающих моделей, обычно деревьев решений. [19]

Эта функция используется для создания модели регрессии с повышением градиента. Она принимает обучающие данные и метки в качестве параметров.

Строит аддитивную модель поэтапно вперед; позволяет оптимизировать произвольные дифференцируемые функции потерь. На каждом этапе дерево регрессии аппроксимируется отрицательным градиентом заданной функции потерь.

Бустинг — это техника построения ансамблей, в которой предсказатели построены не независимо, а последовательно

Это техника использует идею о том, что следующая модель будет учится на ошибках предыдущей. Они имеют неравную вероятность появления  $\bf{B}$ последующих моделях, и чаще появятся те, что дают наибольшую ошибку. Предсказатели могут быть выбраны из широкого ассортимента моделей, например, деревья решений, регрессия, классификаторы и т.д. Из-за того, что предсказатели обучаются на ошибках, совершенных предыдущими, требуется меньше времени для того, чтобы добраться до реального ответа. Но мы должны выбирать критерий остановки с осторожностью, иначе это может привести к переобучению. [19]

<span id="page-40-1"></span>5.2.1. Подбор параметров модели для прогнозирования наличных средств Параметры, используемые при построении модели бустинга:

- learning rate- скорость обучения;
- max depth Максимальная глубина отдельных регрессионных оценок

- $loss dy$ нкция потерь (['absolute\_error', 'squared\_error'])
- subsample Доля выборок, которые будут использоваться для подбора отдельных базовых учащихся. Если значение меньше 1,0, это приводит к стохастическому повышению градиента.

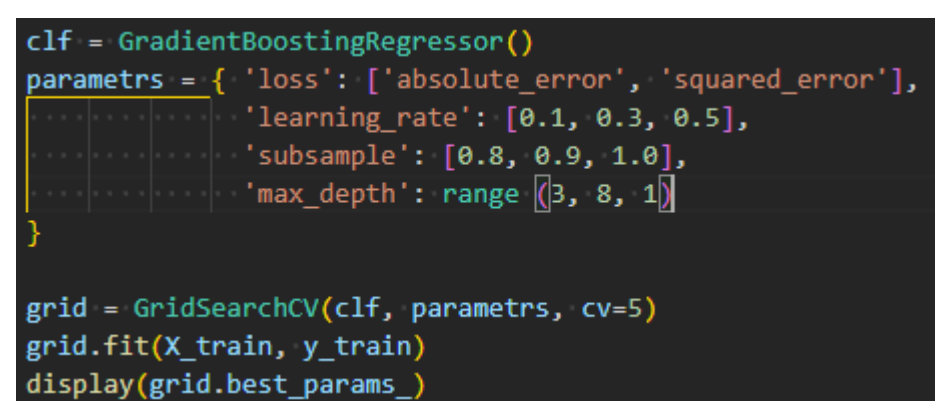

Рисунок  $32$  – задание параметров для GridSearchCV

Через «GridSearch» библиотеки sklearn были подобраны такие гиперпараметры модели, с которым оценка качества достигает максимума:

{'learning rate': 0.1, 'loss': 'squared error', 'max depth': 6, 'subsample': 0.8}

Рисунок 33 - Подобранные параметры через GridSearchCV

<span id="page-41-0"></span>5.2.2. Реализация модели машинного обучения для прогнозирования наличных средств

Подготовленная выборка была разделена на входные и выходные данные. Далее определен размер тестовой выборки - 0.2. Для этого использовался модуль sklearn.model\_selection, метод train\_test\_split.

Через класс GradientBoostingRegressor была проинициализирована бустинга. По результатам обучения получили оценку качества модели (R2 score) 0.96.

По результатам обучения получили МАРЕ = 0.21, что значит ошибка составила 21% от фактических значений. Ниже представлены графики соотношения

предсказанных значений и фактических на примере целевых показателей (синий график – фактическое значение, оранжевый – предсказанное моделью).

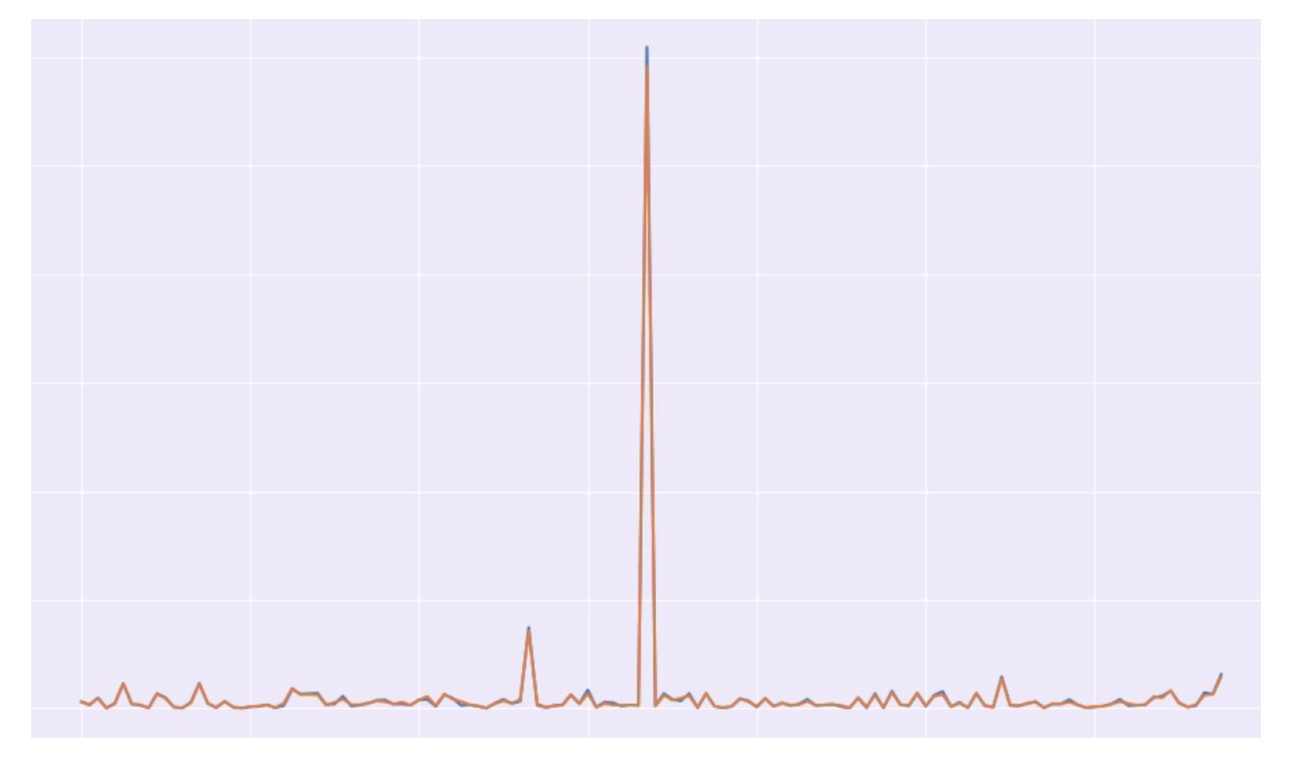

Рисунок 34 – Предсказание показателя «Наличная валюта, тыс руб (Средства клиентов в рублях)» GradientBoostingRegressor

Показатели:

- $R2 0.9$
- $MAPE 0.21$

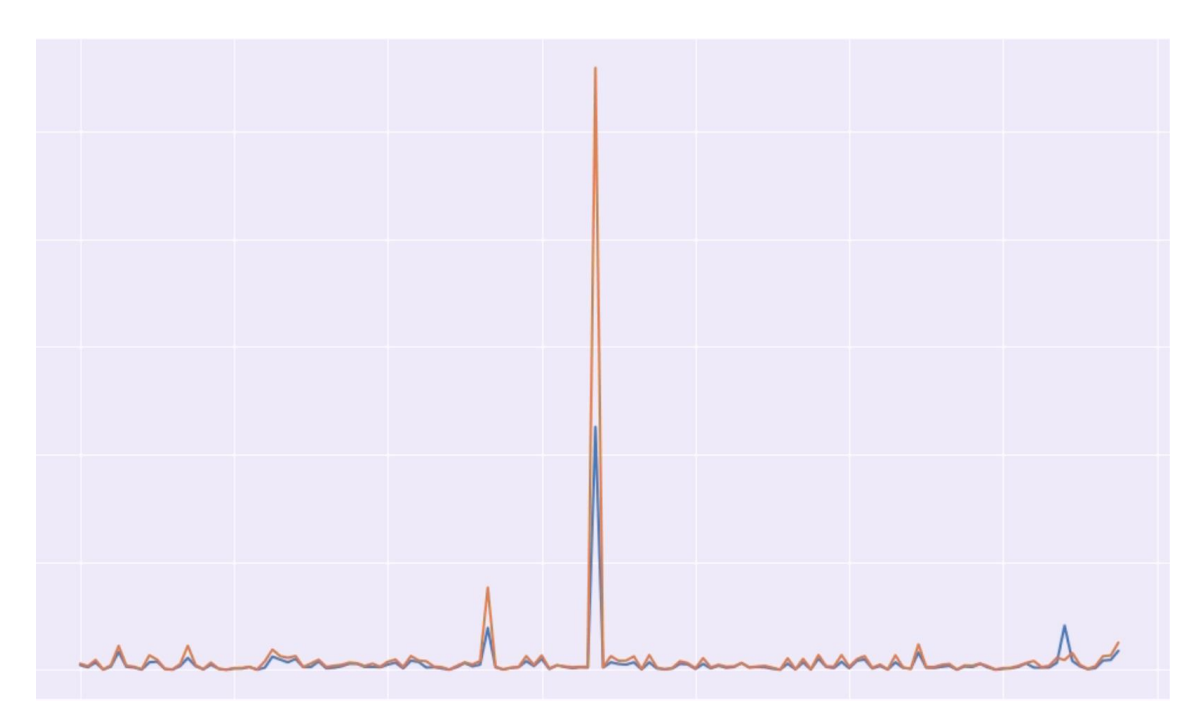

Рисунок 35– Предсказание показателя «Вклады физических лиц, тыс руб» GradientBoostingRegressor

Показатели:

- $R2 0.93$
- $MAPE 0.27$

<span id="page-43-0"></span>5.2.3. Подбор параметров модели для прогнозирования показателей долговых ценных бумаг

Параметры для построения модели бустинга аналогичны пункту 4.2.1

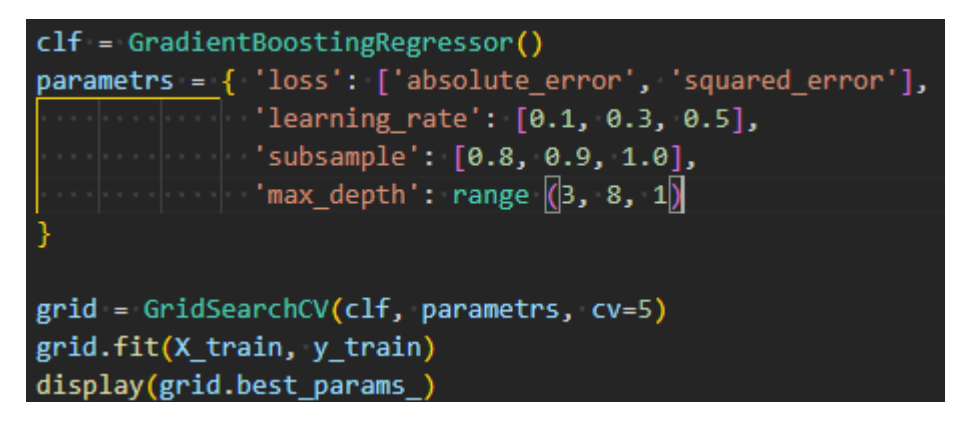

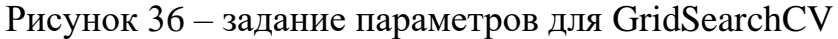

Через «GridSearch» библиотеки sklearn были подобраны такие гиперпараметры модели, с которым оценка качества достигает максимума:

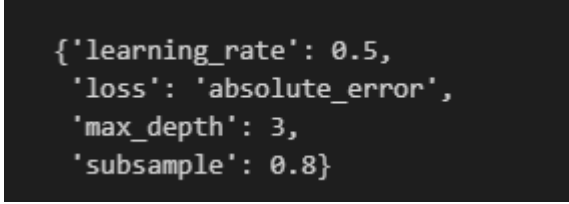

Рисунок 37 – Подобранные параметры через GridSearchCV

<span id="page-44-0"></span>5.2.4. Реализация модели машинного обучения прогнозирования показателей долговых ценных бумаг

```
# разделение на обучающий и тестовый наборы данных
X_train, X_test, y_train, y_test = train_test_split(X, y, test_size=0.2, random_state=42)
# обучение модели
params = {'learning_rate': 0.5,'loss': 'absolute_error',
 'max_depth': 3,
'subsample': 0.8
gbr = GradientBoostingRegressor(**params)
gbr.fit(X_train, y_train)
# важность признаков
importances = gbr.feature_importances_
for i, importance in enumerate(importances):
    print(f'Признак {i}: {importance:.4f}')
y_pred = gbr.predict(X_test)
```
Рисунок 38 – полученная модель бустинга

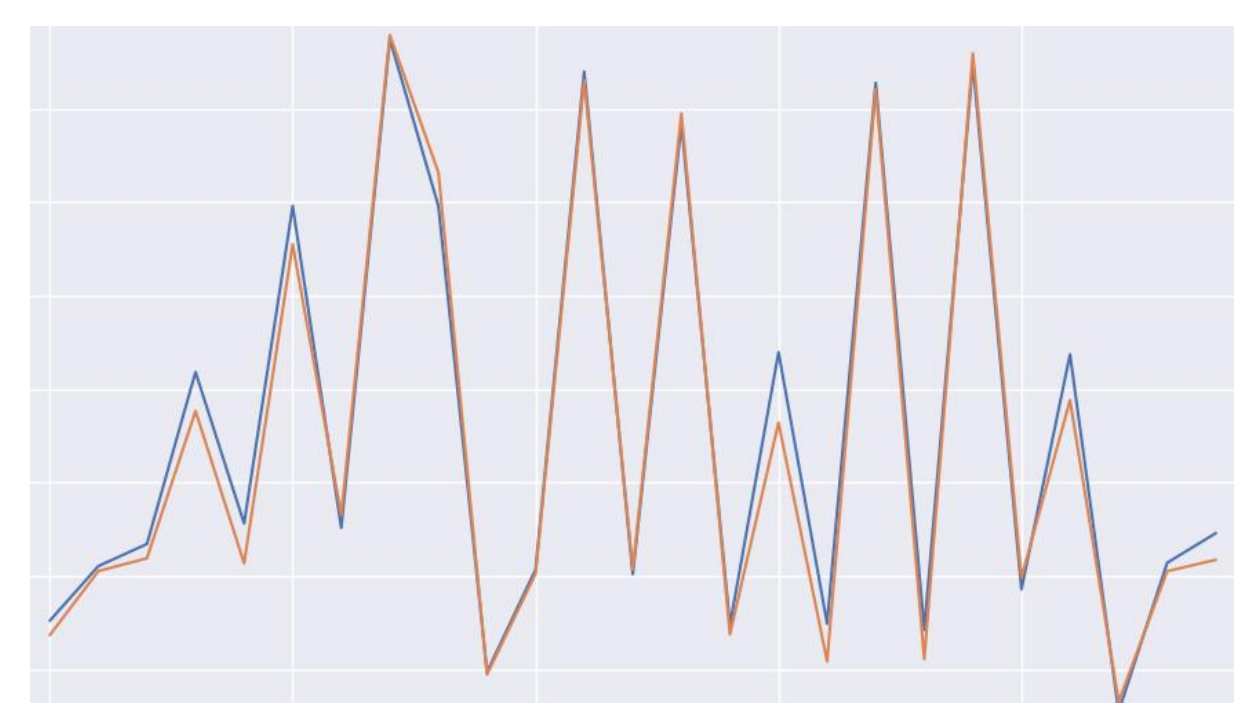

Рисунок 39 – Предсказание показателя «Кредитные организации» Показатели:

•  $R2 - 0.95$ 

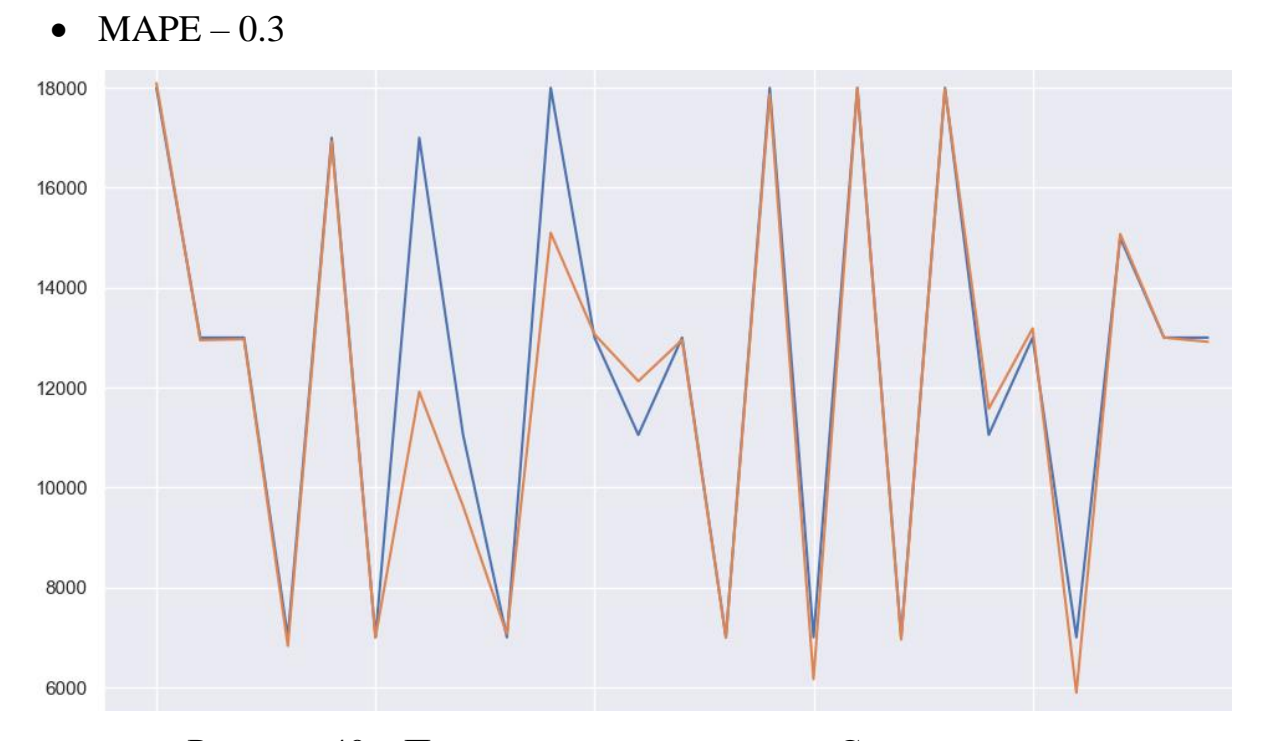

Рисунок 40 – Предсказание показателя «Страховщики»

Показатели:

•  $R2 - 0.90$ 

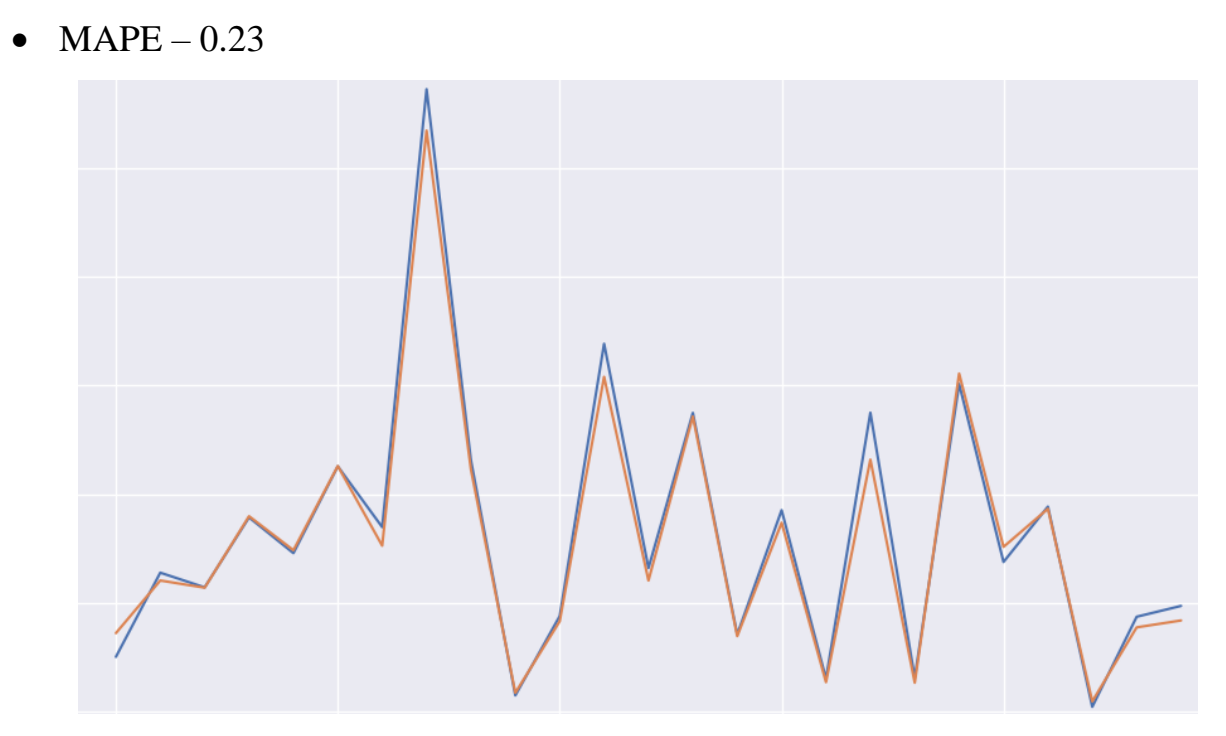

Рисунок 41 – Предсказание показателя «Другие финансовые организации» Показатели:

- $R2 0.95$
- $\bullet$  MAPE 0.31

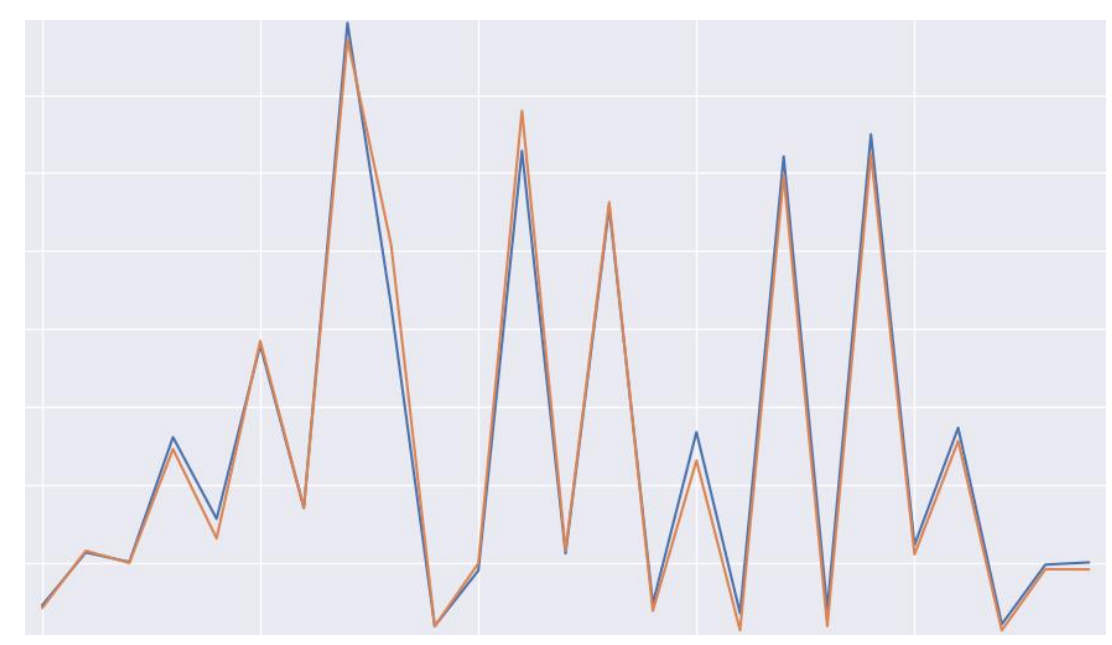

Рисунок 42 – Предсказание показателя «Органы государственного

управления»

Показатели:

- $R2 0.98$
- $MAPE 0.35$

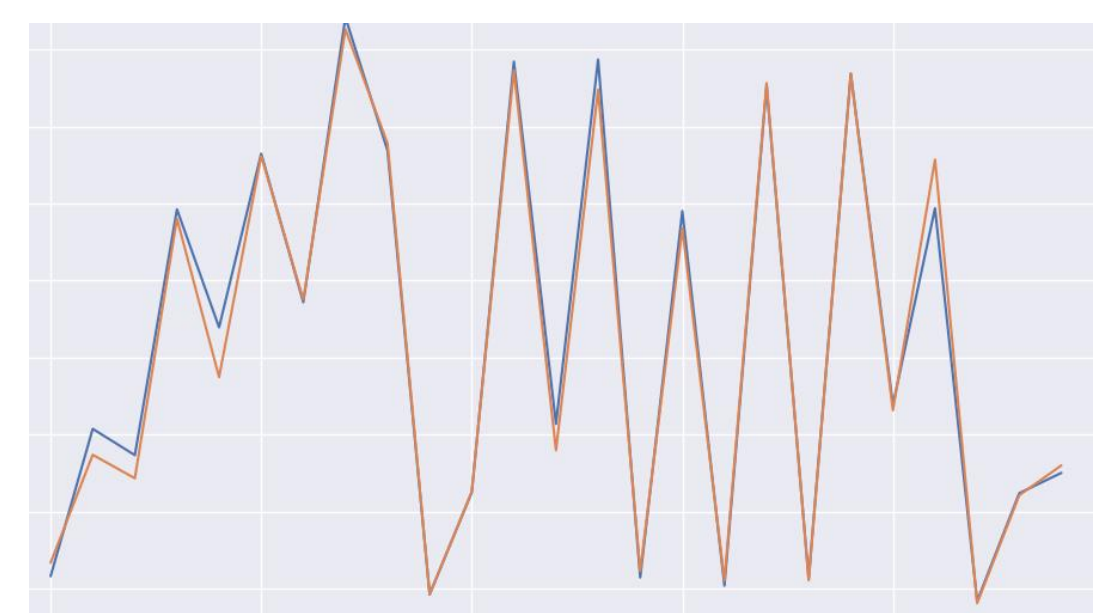

Рисунок 43 – Предсказание показателя «Нефинансовые организации»

Показатели:

- $R2 0.97$
- $MAPE 0.4$

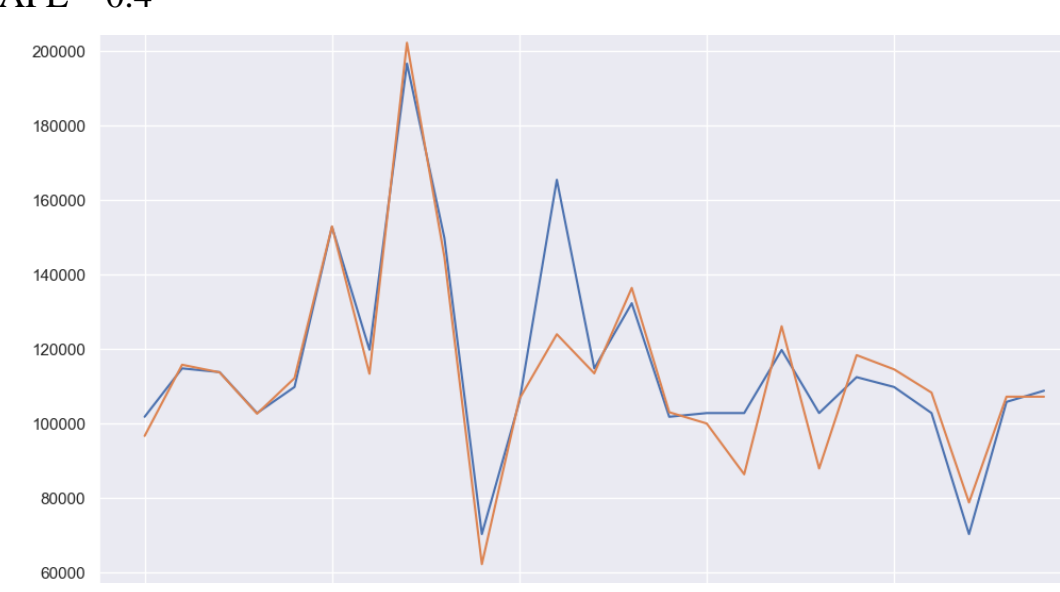

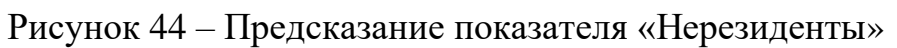

Показатели:

- $R2 0.85$
- $MAPE 0.34$
- 5.3. Сравнение моделей

<span id="page-48-0"></span>Обе модели, и случайный лес и градиентный бустинг, показывают схожие метрики на подобранных параметрах через GridSearchCV. Модель случайного леса дает при этом лучшую метрику качества MAPE. Сравним все полученные значения по метрике MAPE:

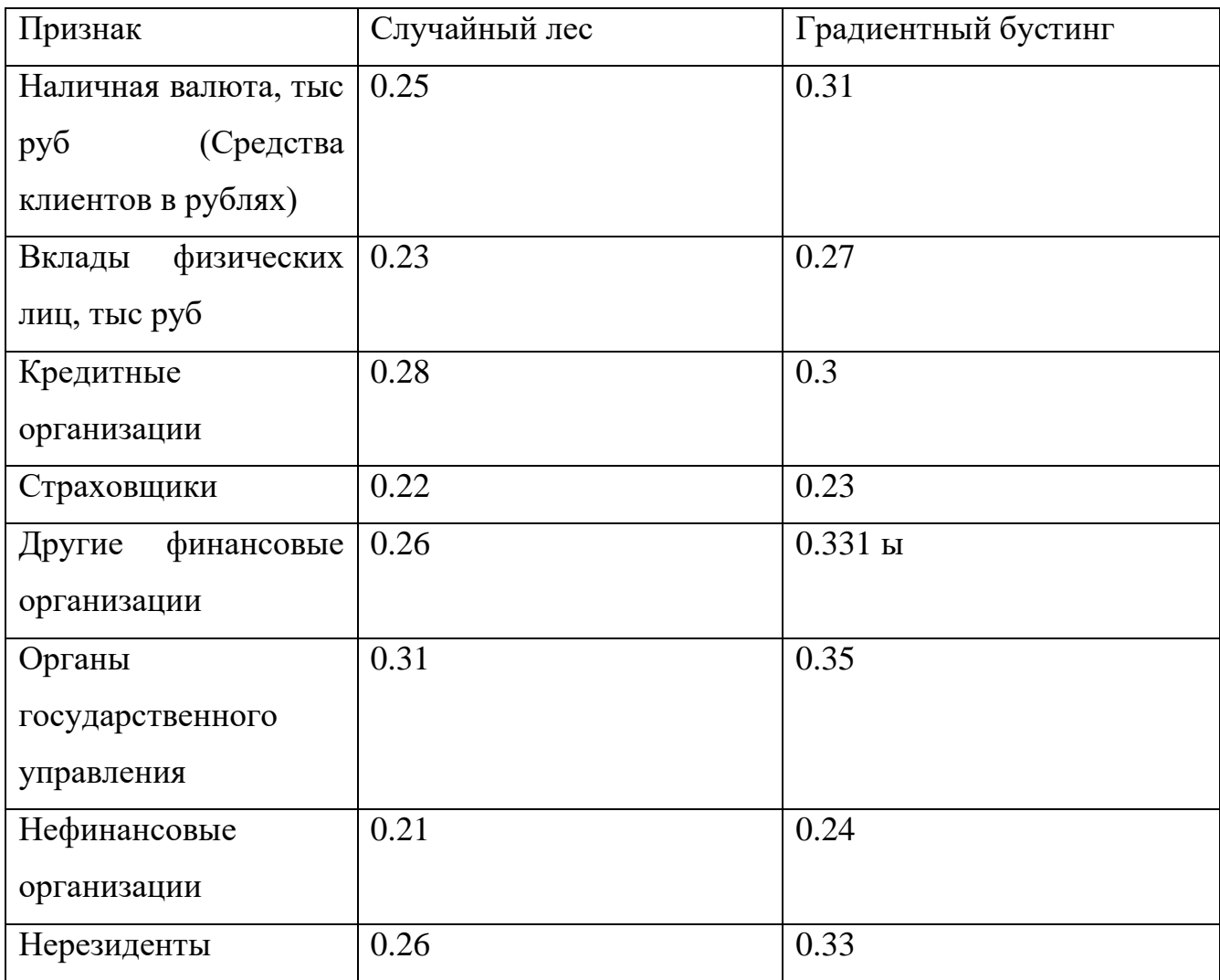

Таблица 2 – сравнение полученных метрик

Исходя из полученных метрик, можно сделать вывод что для решения данной задачи больше подходит модель случайного леса. В среднем модель предсказывает значение с ошибкой в 25% от фактического значения.

### ЗАКЛЮЧЕНИЕ

<span id="page-50-0"></span>В ходе проделанной работы была разобрана предметная область, макроэкономические показатели, рассмотрены модели прогнозирования целевых признаков, возможные метрики качества модели.

Результатом проделанной работы стали обученные модели – случайный лес и градиентный бустинг. Проведен анализ и их сравнение на основе сформированной выборки. Предварительно были найдены и изучены первичные источники и разработаны парсеры для сбора данных. Проведен первичный анализ на наличие пропусков и формата показателей, а также корреляционных связей. Полученная модель случайного леса позволяет предсказать показатели со средней ошибкой 25%.

## **БИБЛИОГРАФИЧЕСКИЙ СПИСОК**

- <span id="page-51-0"></span>1. ЕМИСС – единая межведомственная информационно-статистическая система [Электронный ресурс]. Режим доступа: https://russia.duck.consulting/maps/104/2017.
- 2. Федеральная служба государственной статистики [Электронный ресурс]. Режим доступа: https://rosstat.gov.ru/statistic.
- 3. InvestFunds независимый источник данных для частного инвестора в России [Электронный ресурс]. Режим доступа: https://myfin.by/.
- 4. Банкирша.com, Инфляция в России [Электронный ресурс]. Режим доступа: https://bankirsha.com/uroven-inflyacii-v-rossiyskoy-federacii-po-godam.html.
- 5. Индекс Мосбиржи [Электронный ресурс]. Режим доступа: https://www.moex.com/ru/index/IMOEX/archive/?from=2013-03- 01&till=2023-05-01&sort=TRADEDATE&order=desc.
- 6. Банк России [Электронный ресурс]. Режим доступа: https://www.cbr.ru/hd\_base/KeyRate/?UniDbQuery.Posted=True&UniDbQuery .From=17.09.2013&UniDbQuery.To=12.05.2023.
- 7. Macrotrends Цена на нефть [Электронный ресурс]. Режим доступа: https://www.macrotrends.net/2516/crude-oil-prices-70-year-historical-chart.
- 8. Документация scikit-learn [Электронный ресурс]. Режим доступа: https://scikit-learn.org/stable/;
- 9. Документация TensorFlow [Электронный ресурс]. Режим доступа: https://www.tensorflow.org/api\_docs;
- 10. Макроэкономические показатели [Электронный ресурс]. Режим доступа: https://www.banki.ru/;
- 11. Средняя цена 1 кв. м. общей площади квартир на рынке [Электронный ресурс]. Режим доступа: https://www.fedstat.ru/indicator/31452.
- 12. Индекс Джинни [Электронный ресурс]. Режим доступа: https://russia.duck.consulting/maps/104/2016.
- 13. Статистические показатели банковского сектора Российской Федерации [Электронный ресурс]. Режим доступа: https://www.cbr.ru/statistics/bank\_sector/review/.
- 14. Макроэкономические показатели [Электронный ресурс]. Режим доступа: https://www.banki.ru/wikibank/makroekonomicheskie\_pokazateli/.
- 15.Типы полей [Электронный ресурс]. Режим доступа: https://www.ibm.com/docs/ru/spss-statistics/saas?topic=tab-field-variable-types
- 16.Коэффициент корреляции [Электронный ресурс]. Режим доступа: https://wiki.loginom.ru/articles/correlation-coefficient.html
- 17. Индекс Мосбиржи [Электронный ресурс]. Режим доступа: https://www.tinkoff.ru/invest/research/etf/imoex/
- 18.Подбор параметров с помощью GridSearchCV [Электронный ресурс]. Режим доступа: https://vc.ru/ml/147132-kak-avtomaticheski-podobratparametry-dlya-modeli-mashinnogo-obucheniya-ispolzuem-gridsearchcv
- 19. Градиентный бустинг [Электронный ресурс]. Режим доступа: https://neurohive.io/ru/osnovy-data-science/gradientyj-busting/
- 20. Система национальных счетов [Электронный ресурс]. Режим доступа: https://www.banki.ru/wikibank/sistema\_natsionalnyih\_schetov/
- 21.